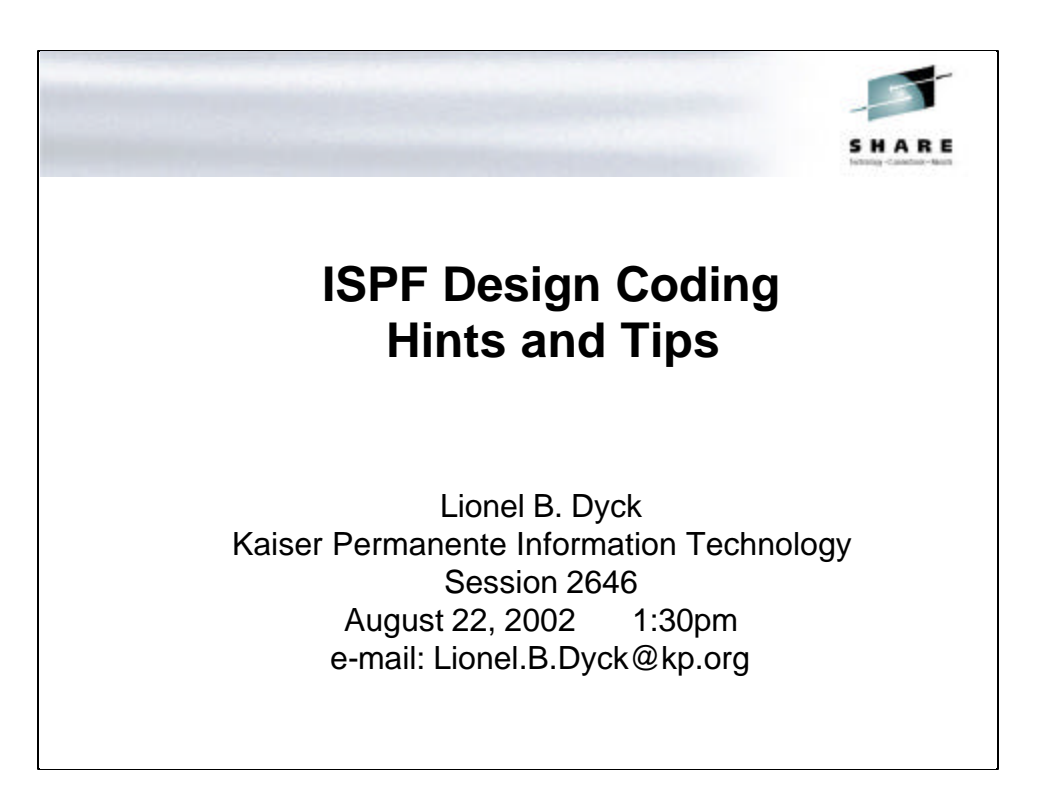

Welcome to Session S2646. This session has been given for a number of years and to provide fresh material I have created an application specifically to demonstrate the coding hints and tips by example.

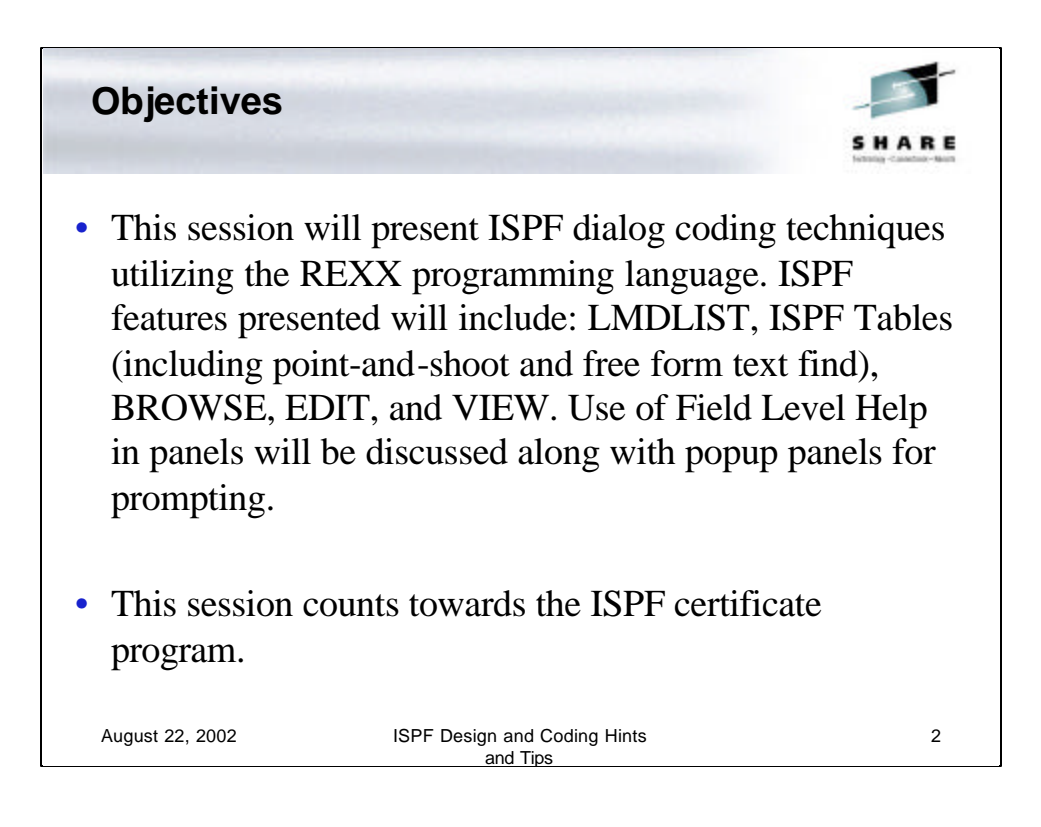

Our objective.

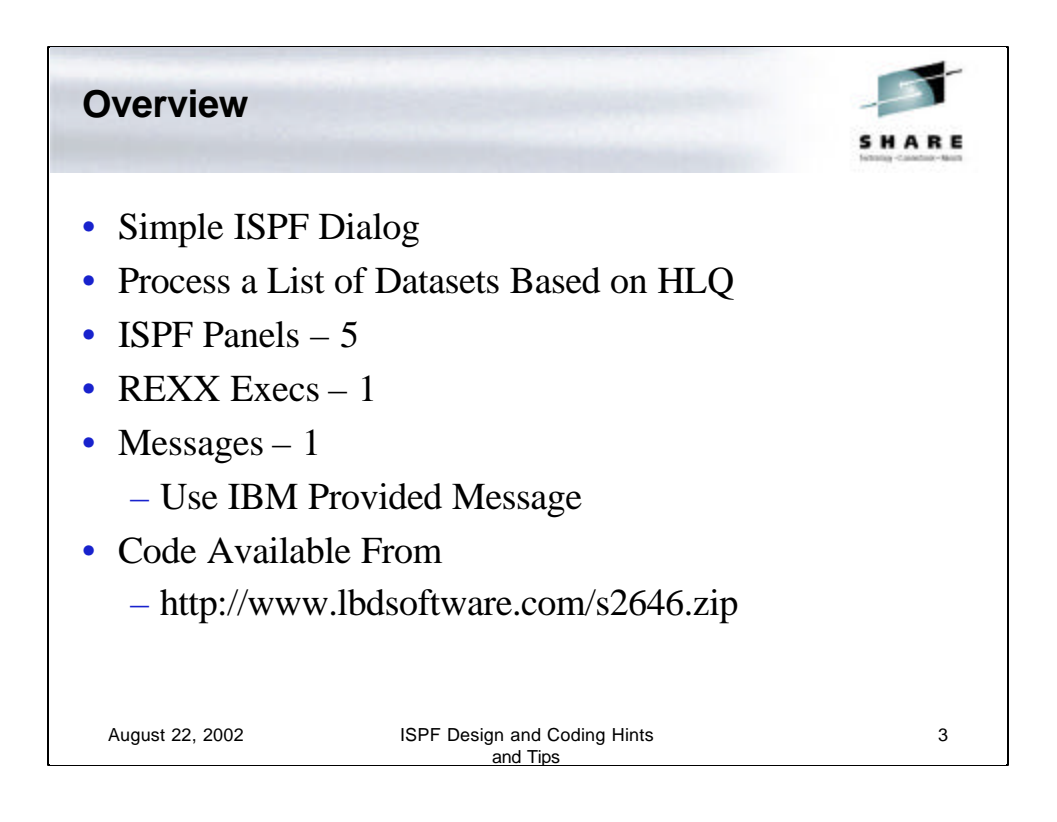

To demonstrate the coding techniques today I will utilize a simple ISPF dialog that I developed for this session. It utilizes all the basic elements of dialog coding and consists of 5 ISPF Panels that are driven by 1 REXX Exec and uses 1 ISPF Message (the message is an IBM provided message).

The code that you will see today is being made available on my web site at http://www.lbdsoftware.com using the direct link shown in the slide. You can find many real applications on my web site as well, including the popular XMITIP for sending e-mail from the mainframe.

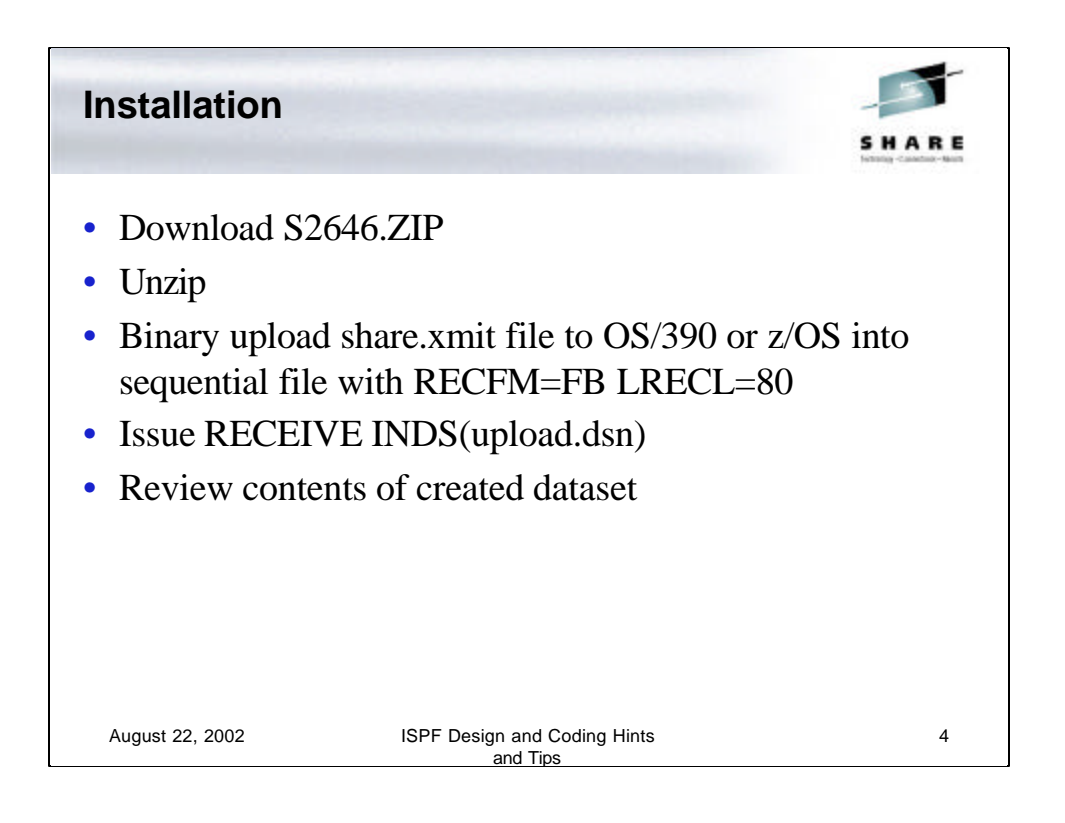

To install follow these simple instructions.

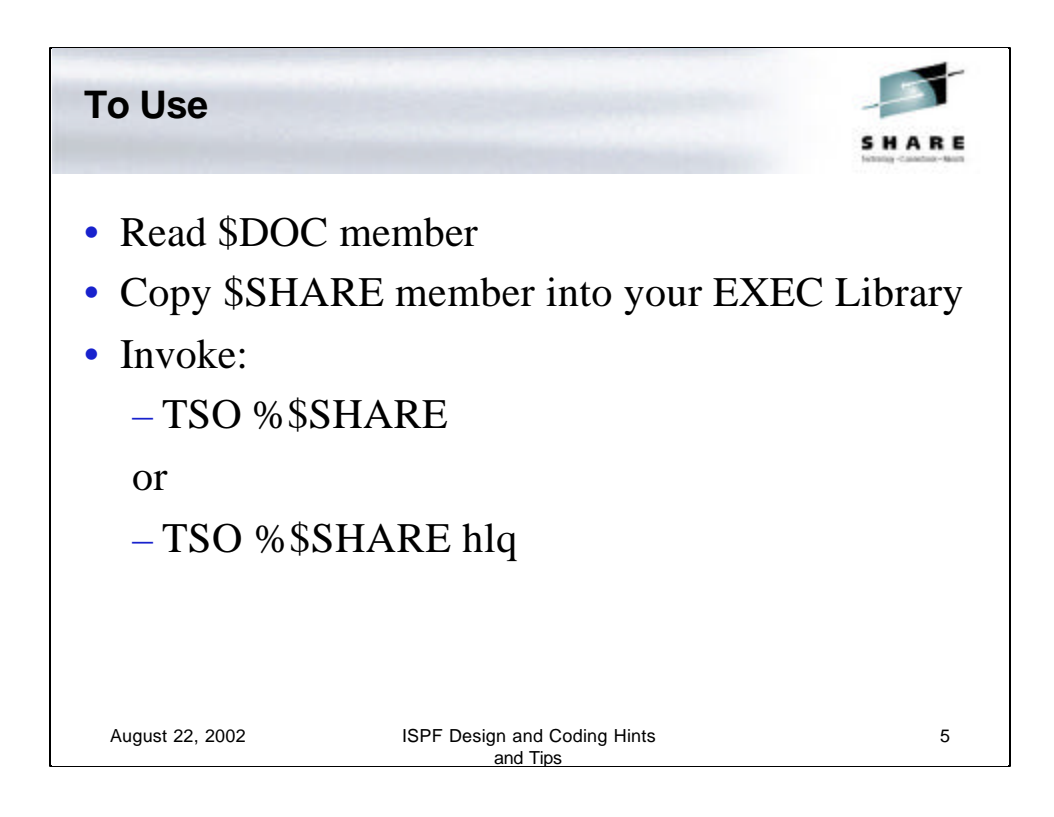

To use this sample dialog read the \$DOC member of the PDS.

Copy member \$SHARE into a library in your SYSPROC or SYSEXEC concatenation. Then copy the other members (as noted in the \$DOC) into your ISPF Panels Library (ISPPLIB).

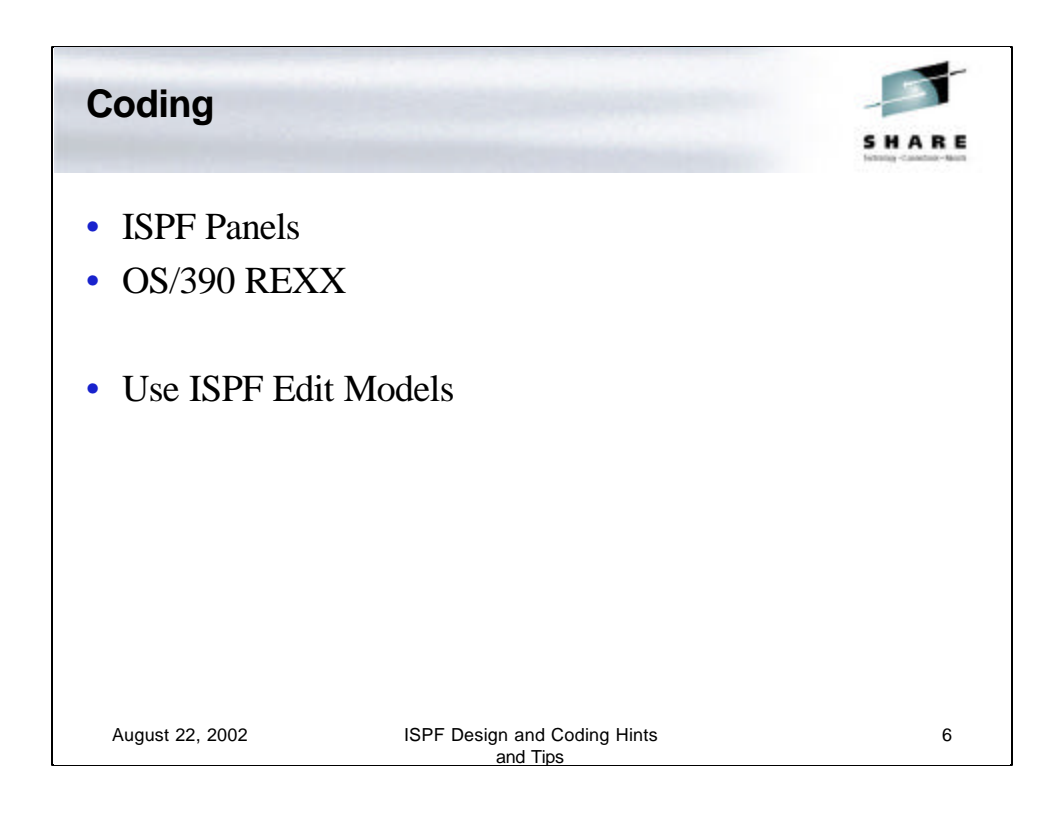

The coding of this application consisted of creating some ISPF Panels with the driver application written in REXX. The use of the ISPF Edit Models aided in the creation of the REXX code and the Panels.

While in ISPF Edit the model selection list can be displayed by entering the command **model** on the ISPF Edit command line.

If you know the model you want to use then enter the command model service (e.g. **model vget**).

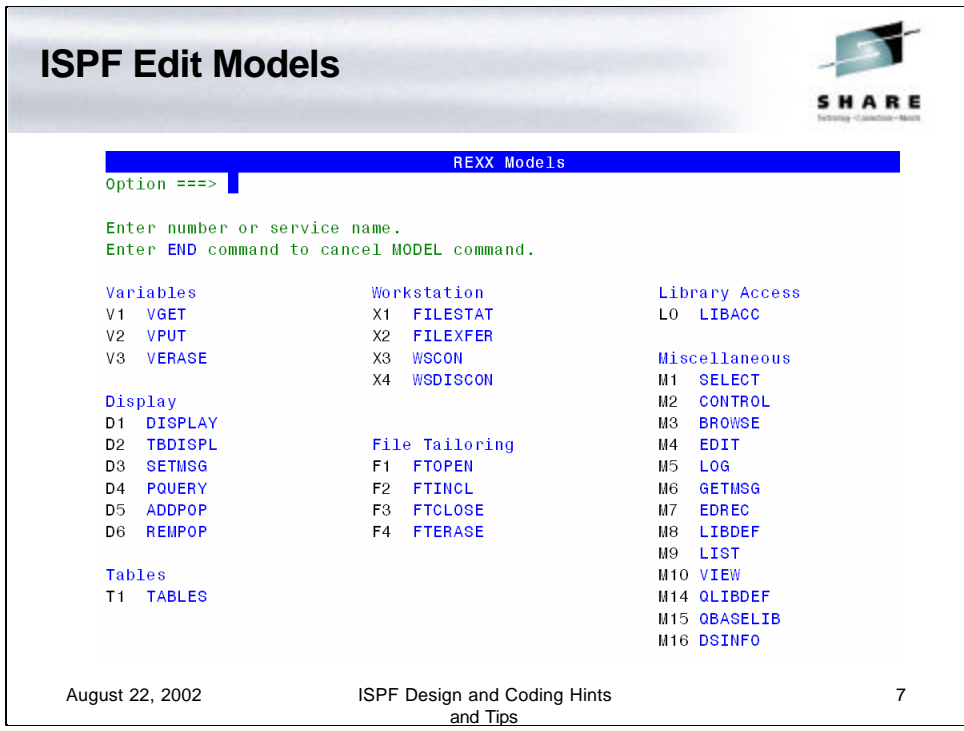

By entering the word MODEL on the ISPF Edit command line this selection panel appears.

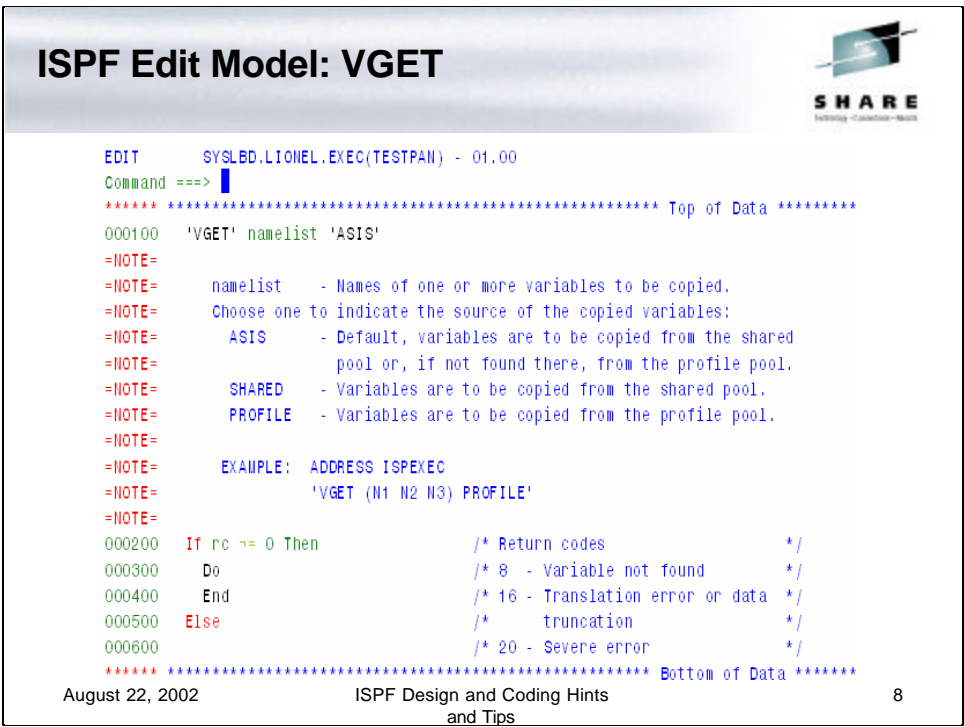

This is an example of the MODEL code generated for the VGET service.

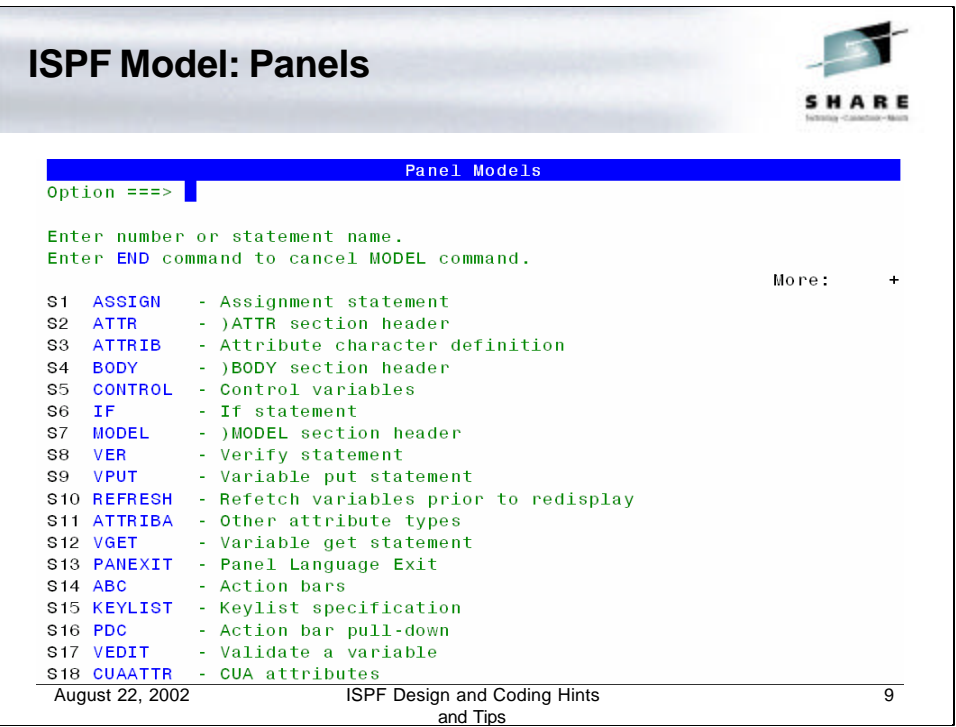

Models for ISPF Panels.

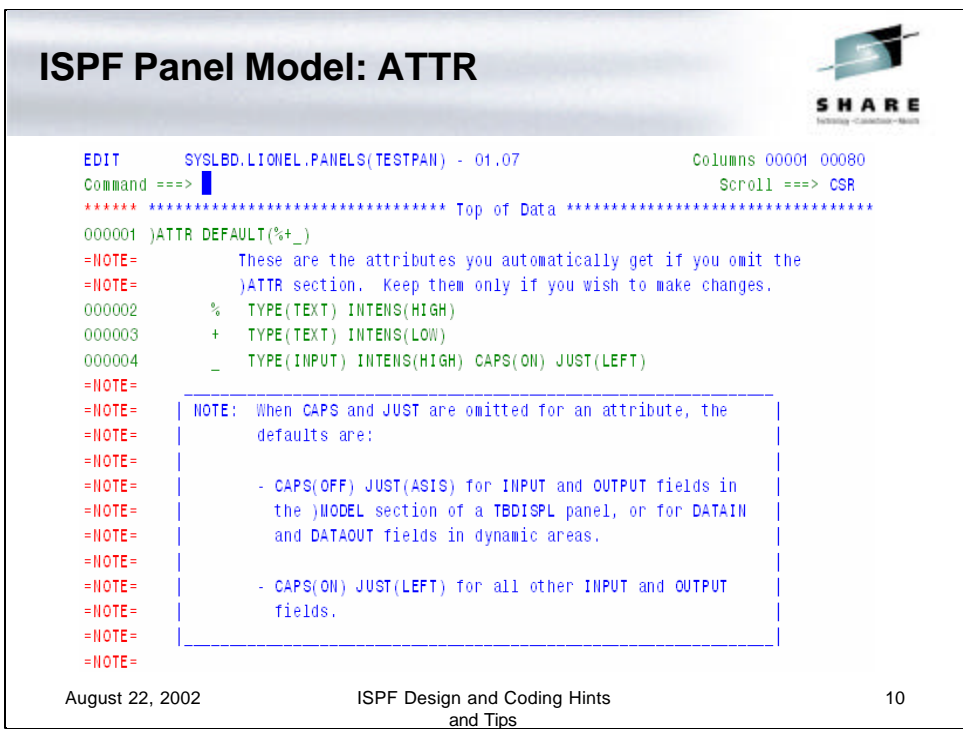

This is an example of the ISPF panel model ATTR.

```
Testing - $SHARE Exec
                                                        SHARF
   /* rexx */address tso
   'altlib activate application(exec)' , 'dataset(share.pds)'
   address ispexec
   'libdef ispplib dataset id(share.pds) stack'
   'select cmd(%share) newappl(isr) passlib'
   address tso
   'altlib deactivate application(exex)'
   address ispexec
   'libdef ispplib'
   exit 0
  August 22, 2002 ISPF Design and Coding Hints 
                                                            11
                             and Tips
```
This sample REXX Exec can not only be used to test this sample application but also used to demonstrate how to dynamically access ISPF application libraries such that you do not have to install all the elements (execs, clists, panels, etc.) into system level libraries.

The ALTLIB is used to define a dynamic addition to the current SYSEXEC concatenation where REXX programs reside.

The Address statement is used to identify the environment in which the subsequent commands are to execute in. ALTLIB is a TSO command while LIBDEF and SELECT are ISPF commands and require the ISPEXEC environment.

The LIBDEF is an ISPF service for dynamically allocating a temporary ISPF library, in this case a PANEL library.

The SELECT service is used to invoke a ISPF Service, in this case a REXX Exec.

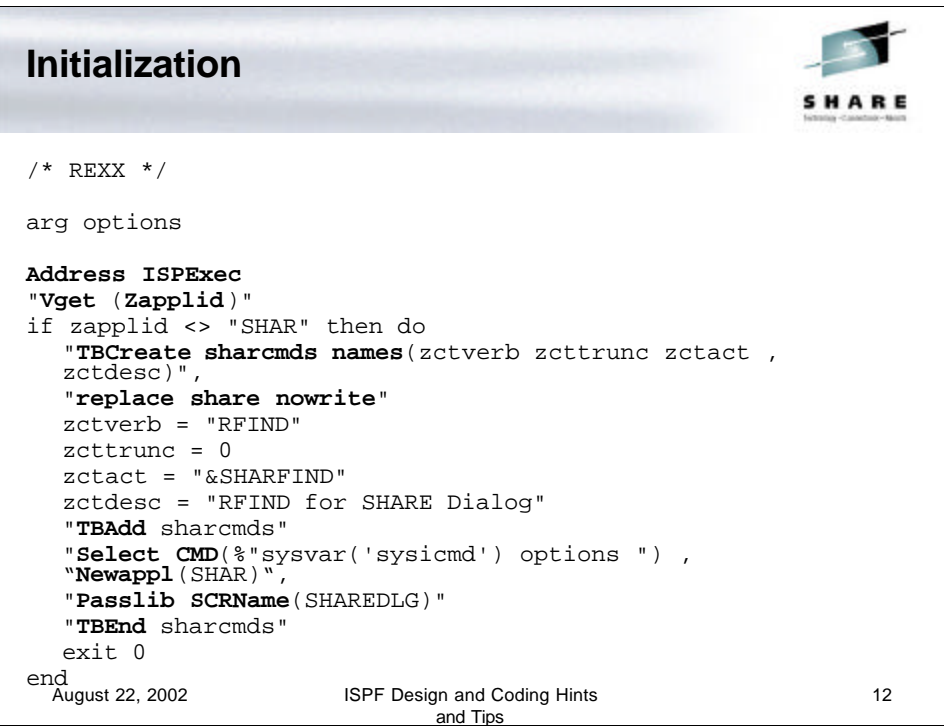

The example code that you will see on the slides is mostly without comments to conserve slide space. For the comments see the actual exec.

All REXX Programs, also called EXECs, should start with a comment, which must contain the word REXX, so that the EXEC can be installed in either a SYSPROC or SYSEXEC concatenation.

The next statement acquires any options passed with the command. The 'arg options' will retrieve all the passed parameters and place them in the REXX variable options, after translating the parameters to upper case. To avoid the upper case translation use 'parse arg options'.

The next section of code is something that I like to use with my dialog applications. It makes sure that the application is executed under the correct ISPF Application ID.

## This code:

1.VGETs the current ISPF Application ID

2.Tests to see if it is SHAR and if it is not the following code executes, otherwise the do/end falls through to the mainline code.

3.Otherwise the code creates an ISPF Commands Table, SHARCMDS, as a temporary table (nowrite) and creates a table row for a Repeat Find (RFIND) command that will be used within this dialog for searching a table of datasets.

4.The REXX Exec is then recursively executed using the ISPF Select service using the original command name, sysvar('sysicmd'), and parameters while specifying the desired ISPF Application ID using the NEWAPPL keyword. The PASSLIB is used to tell the SELECT service to use any currently allocated ISPF Libraries (LIBDEF). The Screen name is also specified (SCRNAME) so that when using a SWAP LIST the application will display with the name we specified.

5.The TBEND occurs after the recursive execution completes and closes the temporary ISPF Commands Table.

6.The 'exit 0' statement terminates the execution.

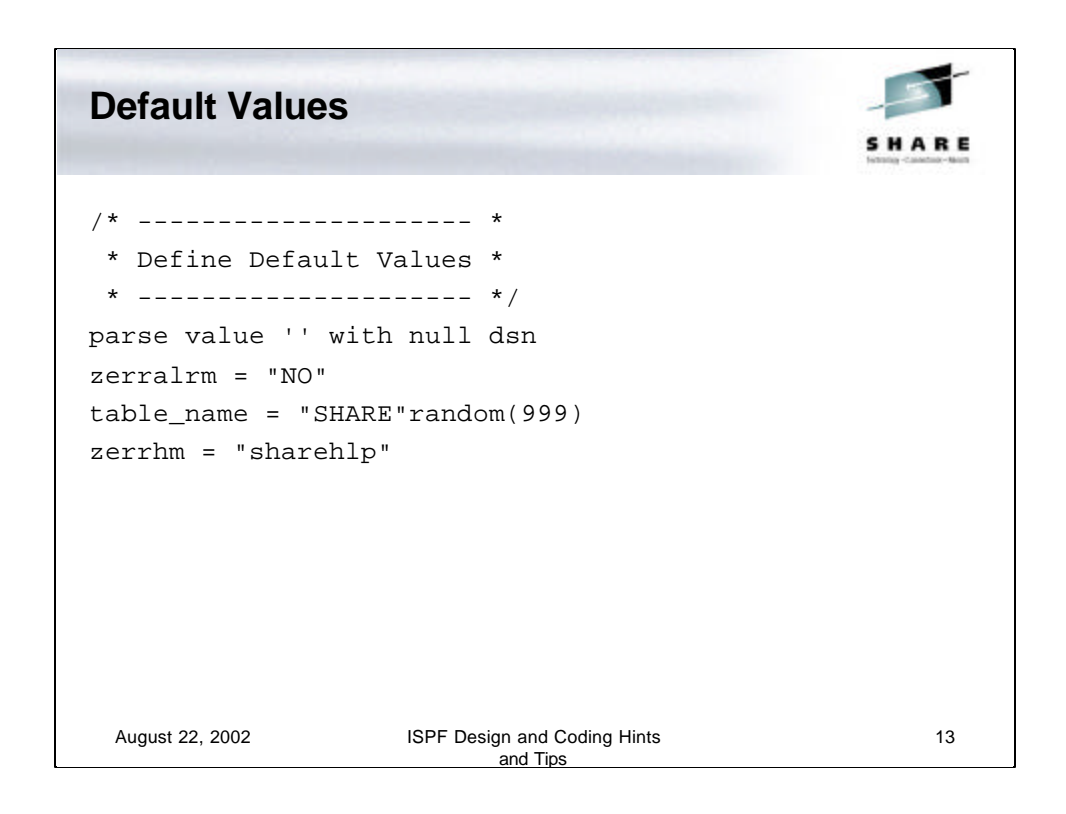

Default values must be set and these are set in this applicationat the beginning of the mainline code.

In this case two variables are set to null, the variable named **null** and the **dsn** variable.

The **zerralrm** is set to **NO** – could be set to **YES** if you want to hear a beep when a message is issued.

The **zerrhm** variable is set to the help panel for the application so if the user presses **F1** (Help) when they see the messages, the first **F1** will show the long message and the second **F1** will display this panel.

The table name is also set using a random number.

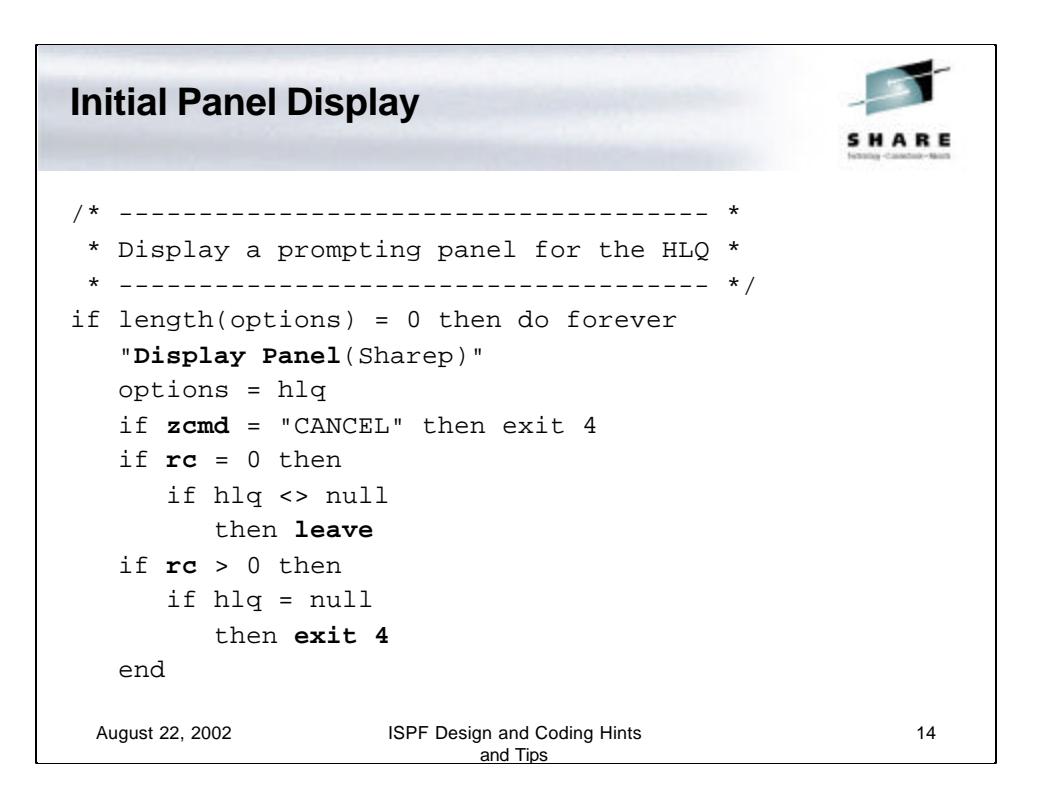

This code will test for any passed parameters, which in our case would be a high-level-qualifier or hlq. If there are none then display the panel.

The Display service is used to display the prompting panel. The HLQ field from the panel is placed into the options variable for use in our code.

A test is made to see if the user entered the word 'CANCEL' in the command field. Note that the command field is defined as upper case so the test must be for an upper case word. If CANCEL then the dialog is ended with the exit statement.

Next the return code variable (rc) is tested and if zero (0) a test is made for an hlq and if there is one then this 'do forever' loop is ended with the leave statement.

If that isn't the case then the return code is again tested for greater than zero indicating a PF3 or PF4 was entered, a test is made for hlq being null and if null then the dialog is ended with the exit.

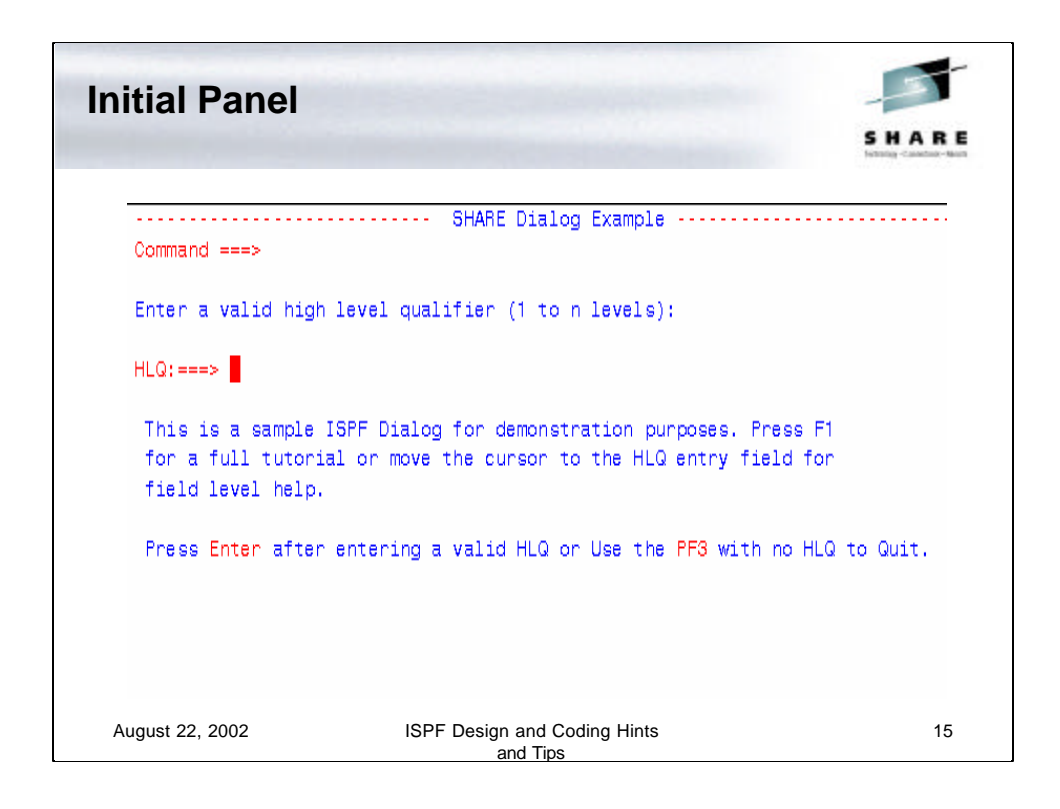

This is the initial panel. The user would enter the desired HLQ to process and the press Enter to register it and proceed. To quit the process the user would enter the word CANCEL in the Command field or PF3 with no HLQ.

A tutorial is available via the standard PF1 key.

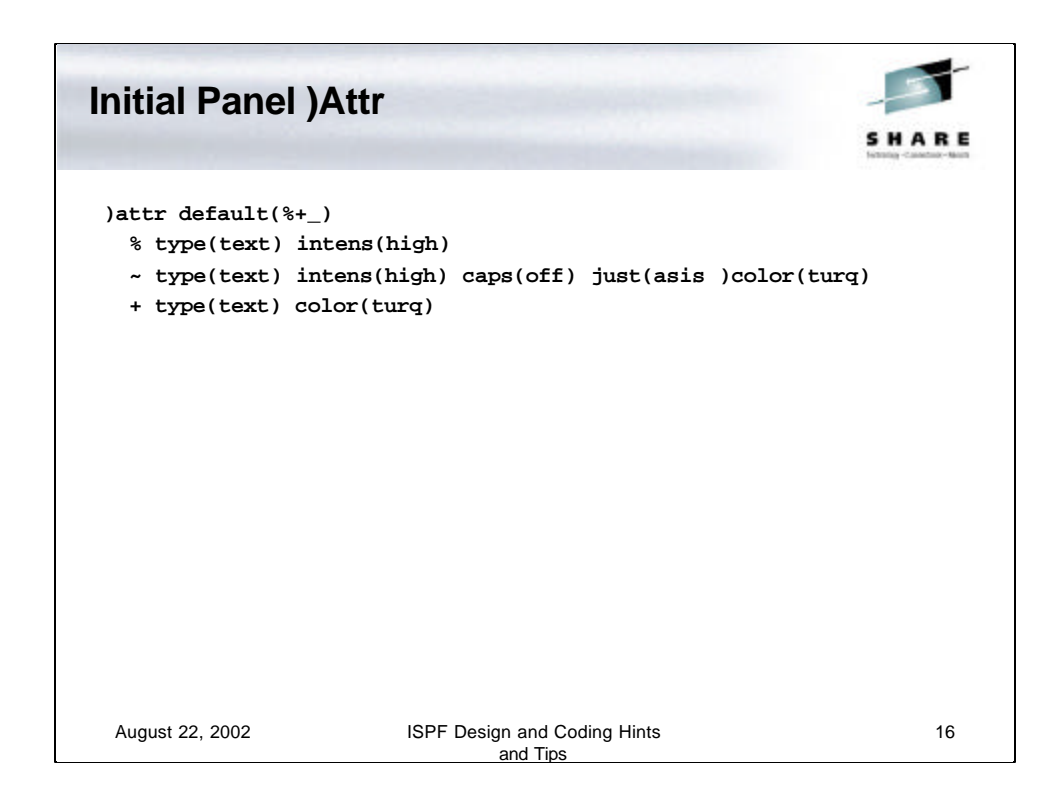

The first part of the panel is the Attributes section. The statement **)attr** defines the section. An attribute is defined on the panel using a special character. In this case I am using the  $\%$ ,  $\sim$ , and + characters. The default attributes of %, + and \_ are referenced but we are changing the attributes for the % and + symbols.

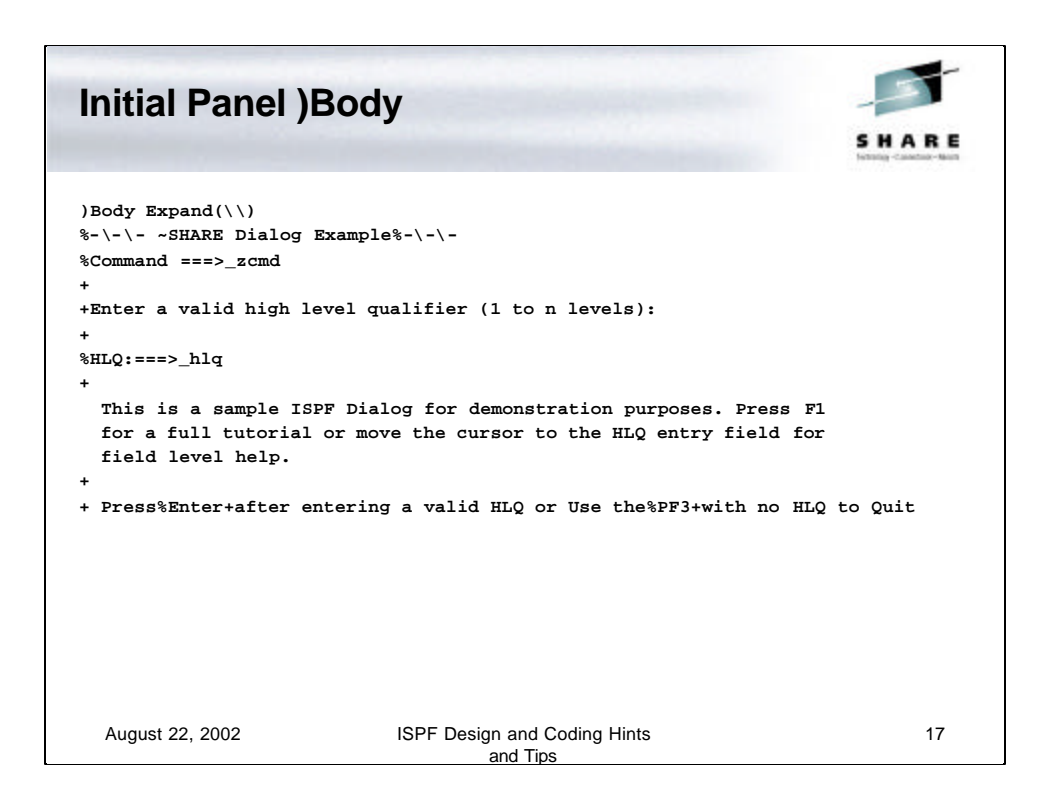

The **)Body** statement includes the **Expand(\\)** field. The Expand is used to specify the characters used for delimiting the expansion and is used for panels where you want the text centered or aligned. The panel text is then coded using the attribute characters to define the attributes (color, intensity, etc.) for the text.

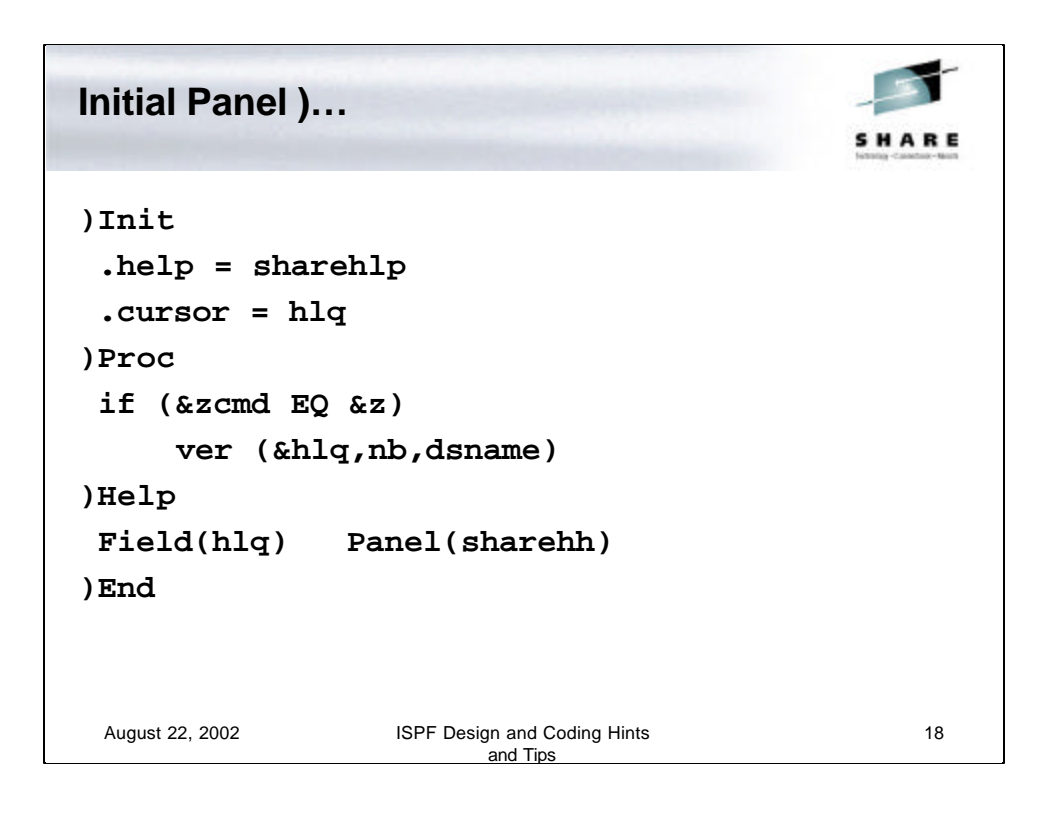

After the )BODY statement is the )INIT which in this example defines the ISPF Help Panel for this Panel. The help panel is named SHAREHLP. The cursor is also positioned to the HLQ input field.

The )PROC is the process section.

A test is made for the command field to verify that it is equal to &Z, which is the ISPF Variable for null. If null then the HLQ variable is verified to be non-blank (nb) and to conform to the syntax of a dataset name.

The )HELP section is for field level help. The FIELD keyword defines the input field on the panel to which the field level help applies. The PANEL keyword defines the ISPF Help Panel.

The )END statement ends the panel definition statements.

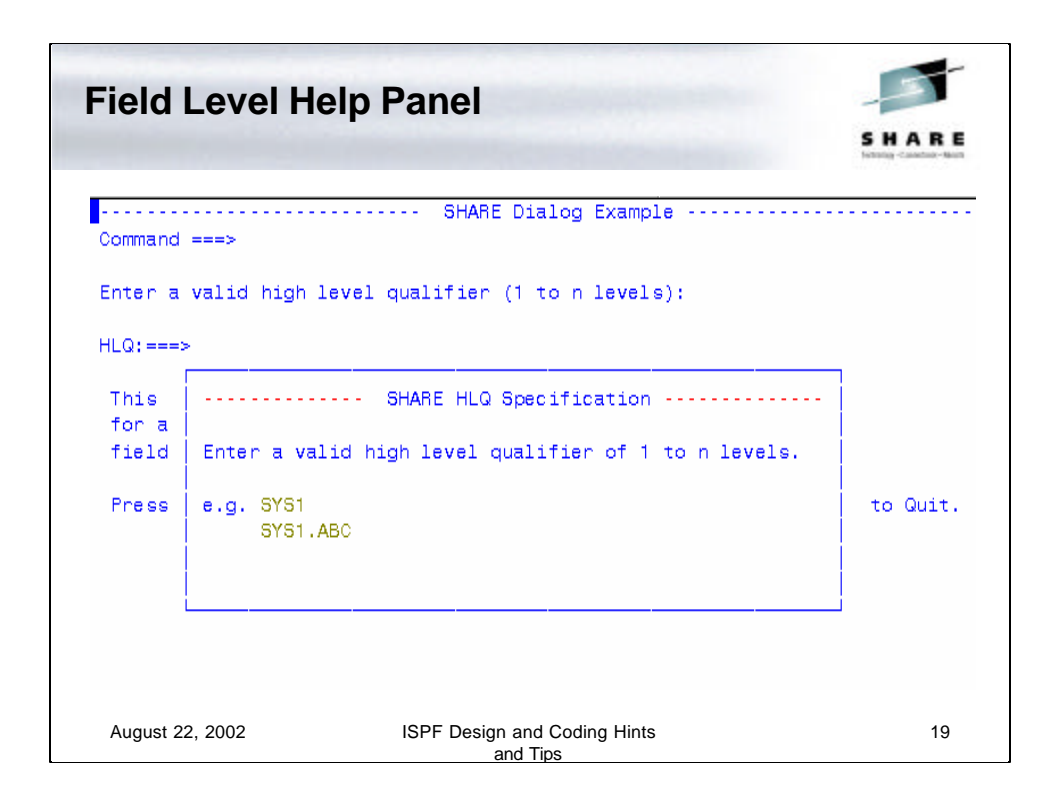

This is a field level help panel being displayed. Notice that it is a popup and situated below and to the right of the field to which it is associated.

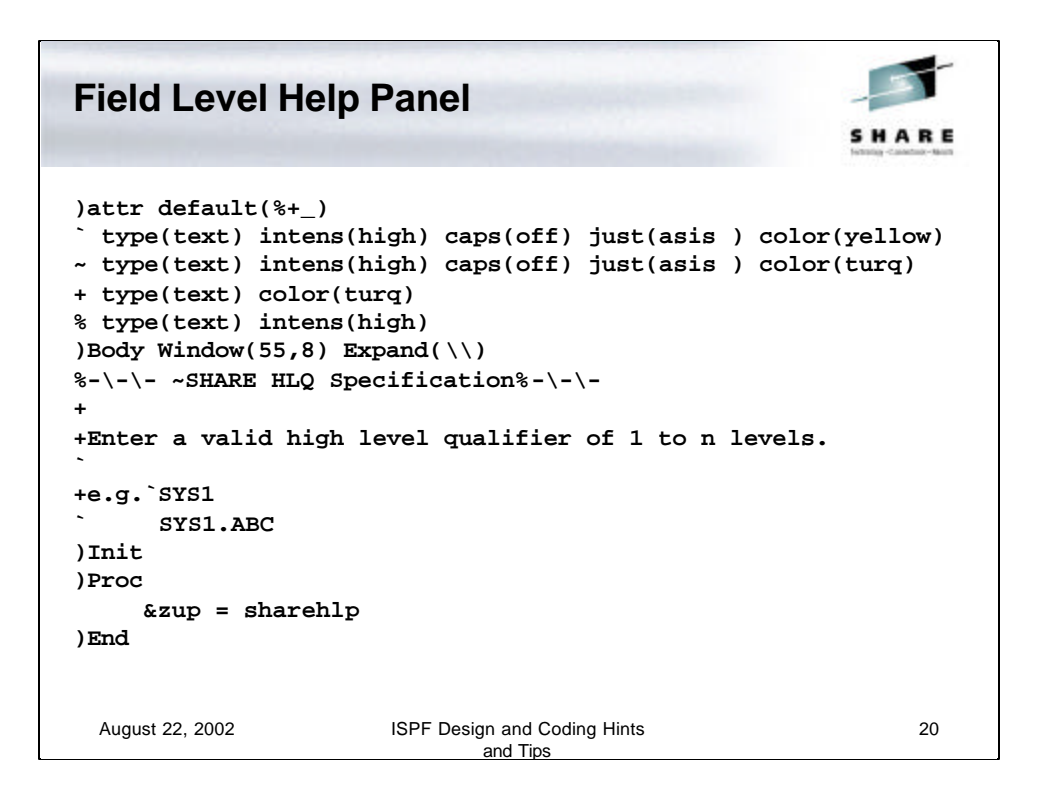

This is an example of a Field Level Help Panel. It is no different from any other ISPF Panel, which should be no surprise.

In this example the )BODY statement uses a WINDOW keyword to define the area of the panel to 55 characters wide and 8 lines deep.

We've already seen the EXPAND keyword.

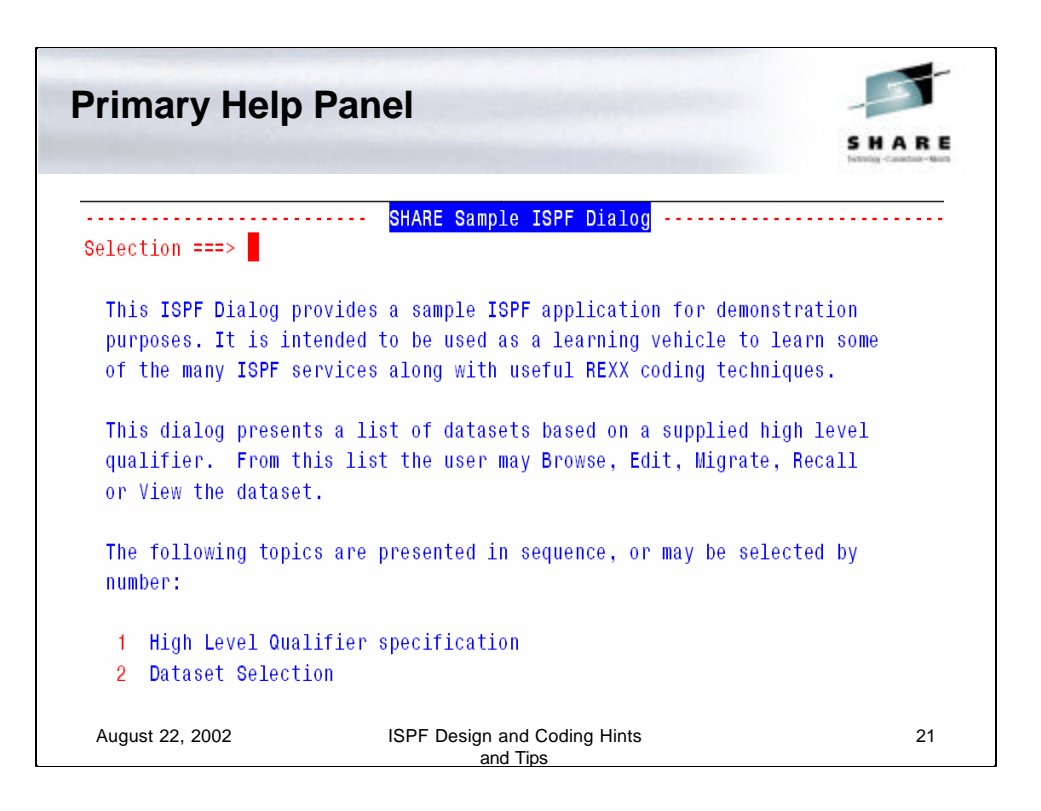

The primary help panel is shown here. It has two selections which are displayed automatically by just pressing the ENTER key or the selection may be made manually by entering 1 or 2.

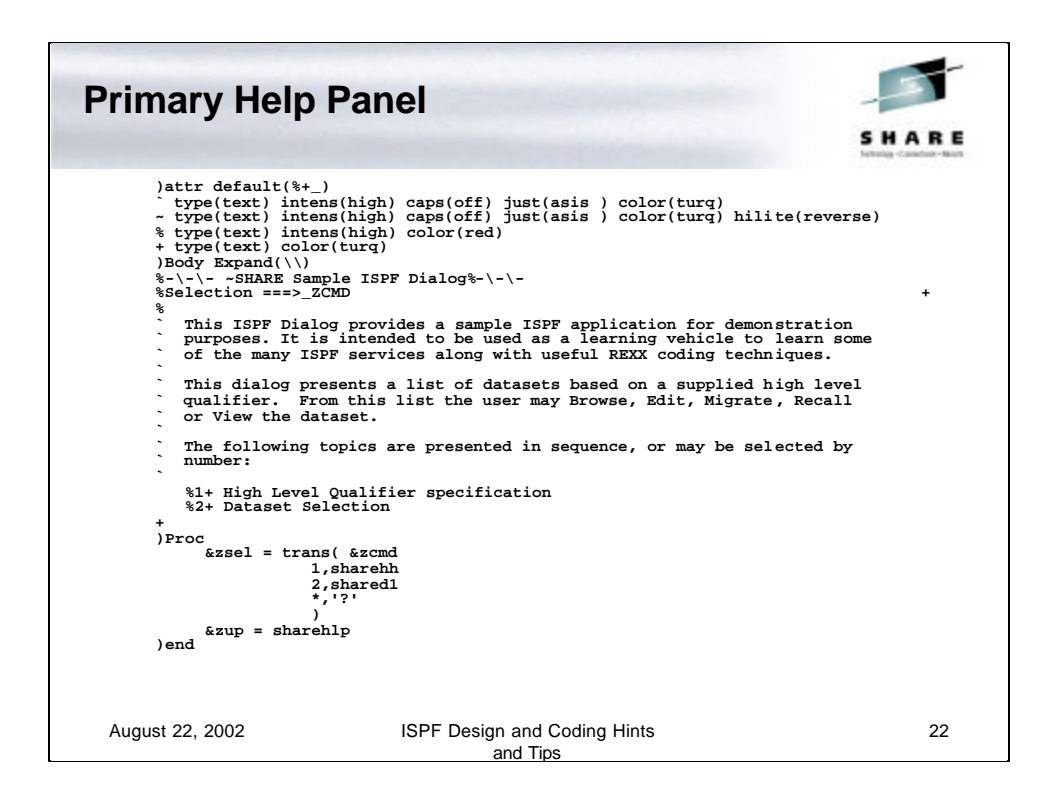

Here is the code for the primary help panel for this application.

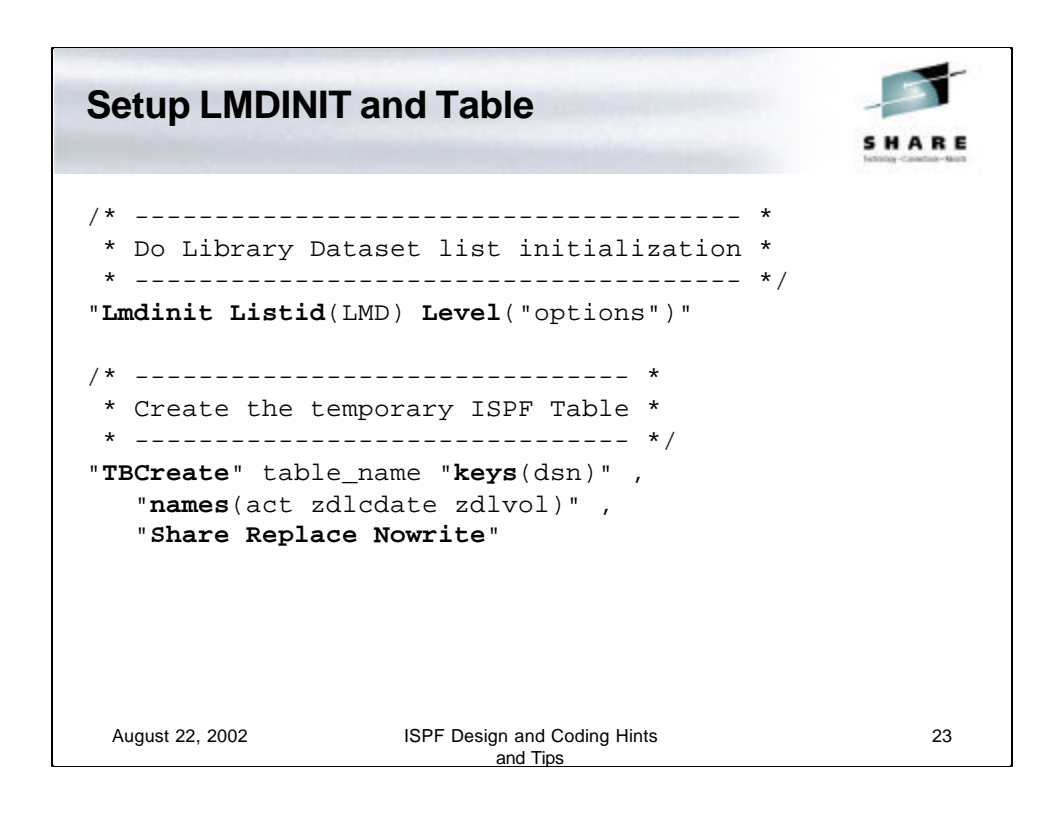

The **LMDINIT** is used to define a dataset list ID for a Level or a dataset. In this case it is for a dataset Level. The value in the **LISTID** is a literal in this statement and is referenced later as a variable.

The **TBCREATE** is the Table Create service. It is used to create an ISPF Table. The **keys** field defines any variable key names to be used for the table with the **names** field defining the other, non-key, variables that will be stored in the table rows. The **Nowrite** indicates that this table is to be kept in memory and not written to a table library.

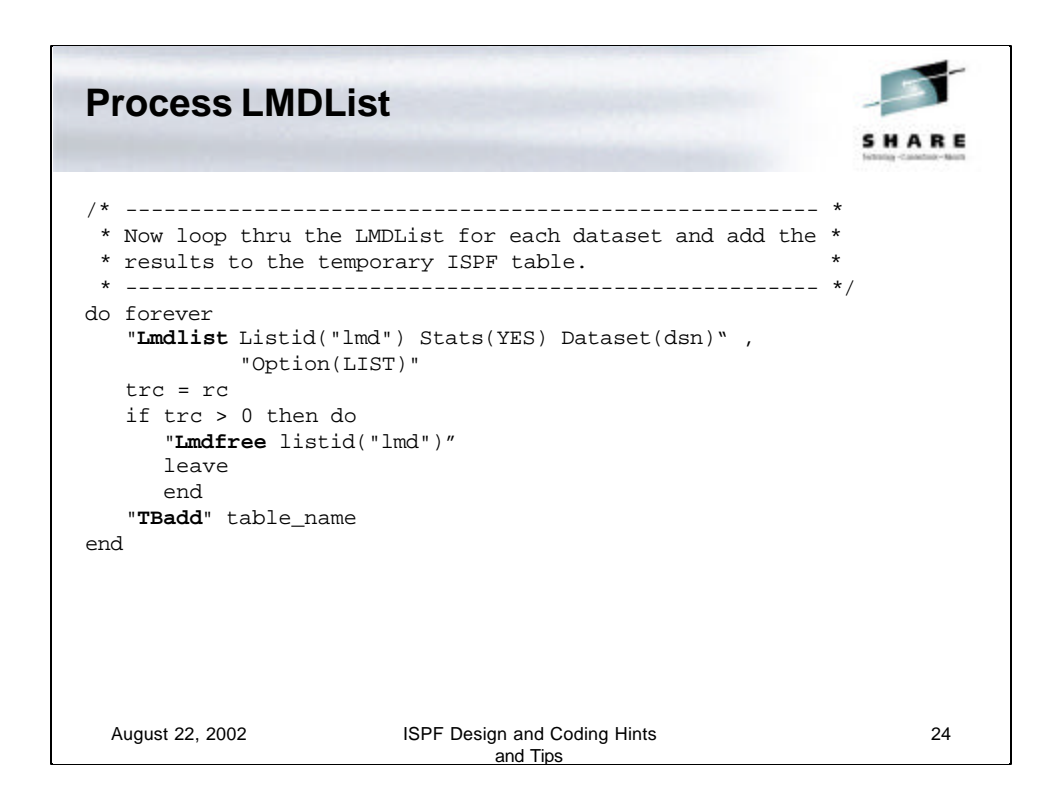

The **LMDLIST** service will return the datasets for a high level qualifier, one at a time, starting with the first call which is just the hlq. Each subsequent call will return the next dataset in the list.

The return code is tested and if non-zero the **LMDFREE** is issued to close out that service and the **leave** statement terminates the **do forever** loop.

If the return code is zero, meaning a successful **LMDLIST**, then the information is added to the ISPF table we created on the prior slide using the **TBADD** service.

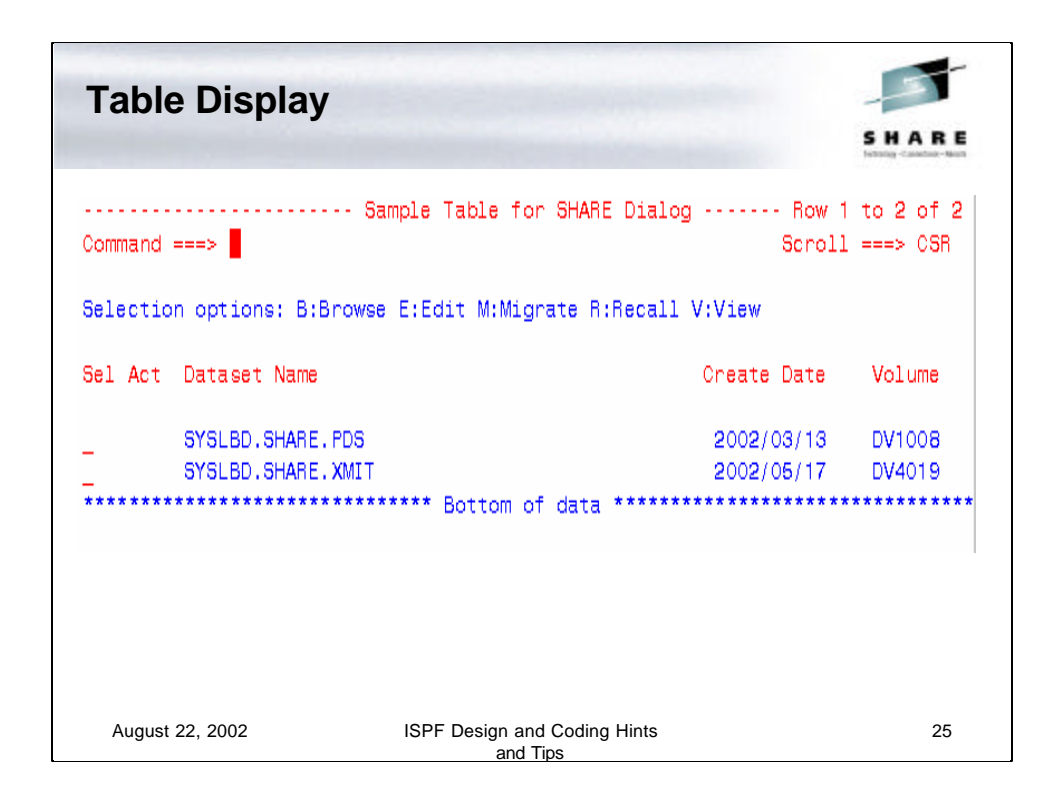

This is the table display.

The Sel column is where the selection option is entered. The Act field is updated by the application to indicate the last action performed on a dataset.

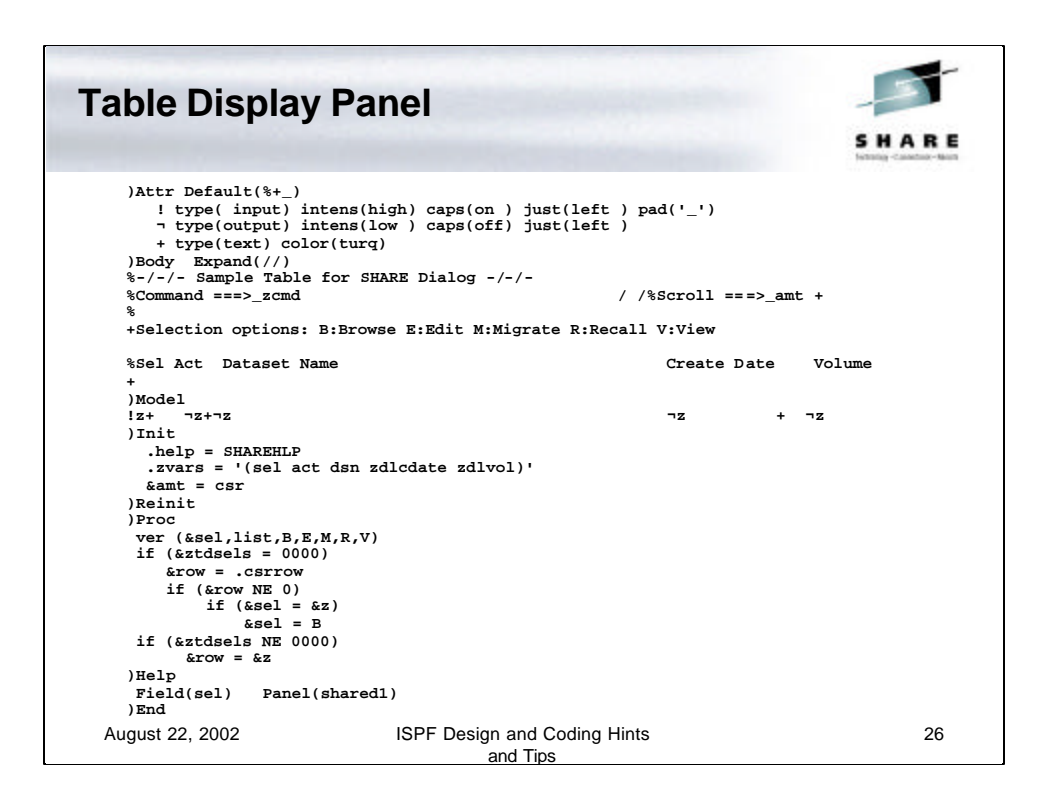

This is the panel code for the table display.

The new thing here is the **)MODEL** statement and the **z** variables.

The **)MODEL** indicates that the next statement(s) are used to display the rows of the table. The **z** variables are defined in the **)INIT** section using the **.zvars** statement.

In the **)PROC** section the **ver** statement is used to limit the values the user can use in the **sel** field.

To support point-and-shoot for row selection the **ztdsels** is tested for 0000 and if so then the **row** is set to the **.csrrow** value. If **row** is not 0 then the **sel** variable is tested and if null (**&z**) then the **sel** value is set to **B** for Browse

If the **ztdsels** is not equal to 0000 then the **row** value is set to null (**&z**).

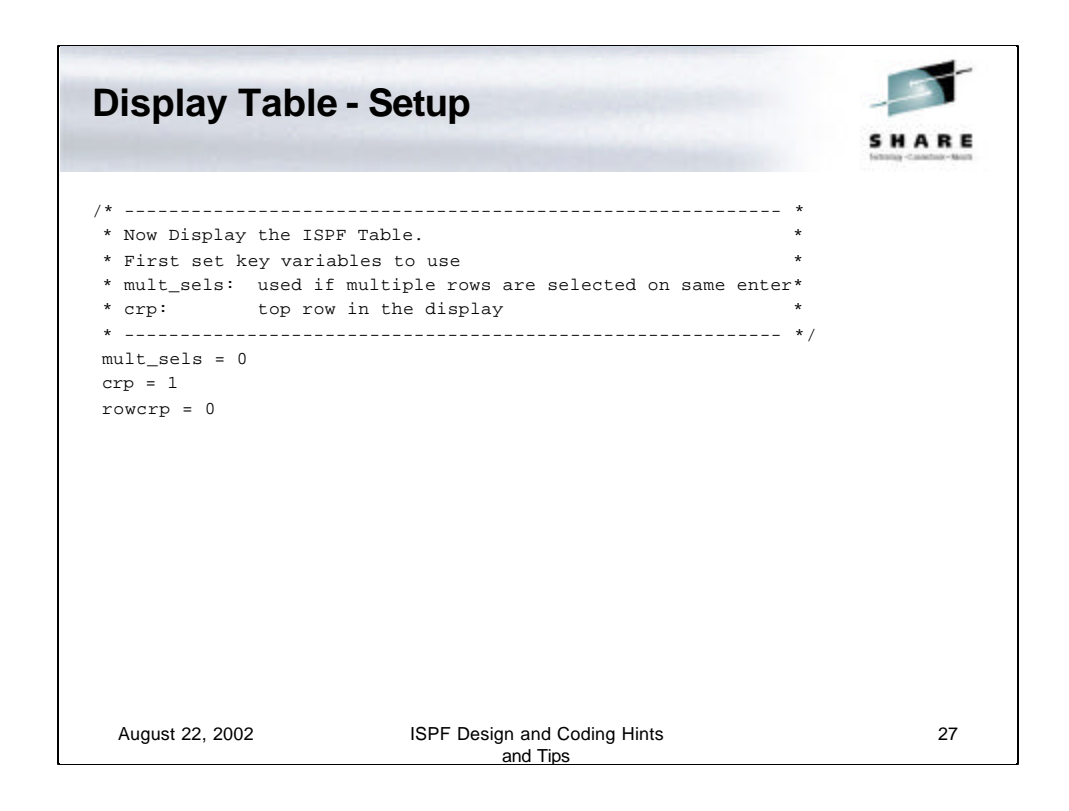

This routine sets some default values for our table display routine.

The **mult\_sels** is used to contain the number of rows selected. The **crp** is the current top row pointer and the **rowcrp** is the cursor position row value.

## August 22, 2002 ISPF Design and Coding Hints and Tips 28 **Display Table** disp: do forever sharfind = "PASSTHRU" sel = null if mult\_sels = 0 then do "**TBTop**" table\_name "**TBSkip**" table\_name "Number("crp") " "**TBDispl**" table\_name "Panel(sharetbl)" , "Csrrow("rowcrp") AutoSel(No)" end else "**TBDispl**" table\_name t\_rc = rc

This is the table display routine which is a **do forever** loop.

The first thing is to set the **sharfind** variable to PASSTHRU. This variable was defined in the command table we created when we started this exec. **PASSTHRU** informs ISPF to pass the **RFIND** (repeat find) command to this application and not to attempt to process it. This is done so that we can process the RFIND commands.

Next the **sel** variable is set to null. This is the variable used to indicate the selection options for each row.

Next the **mult\_sels** is tested and if zero then we position the table by using the **TBTOP** to go to the very top of the table, then the **TBSKIP**to skip down to the last row that was referenced. The **TBDISPL** service is then called to display the table.

If the **mult\_sels** was not zero then the **TBDISPL** service is called with just the table name. This allows the additional rows to be processed.

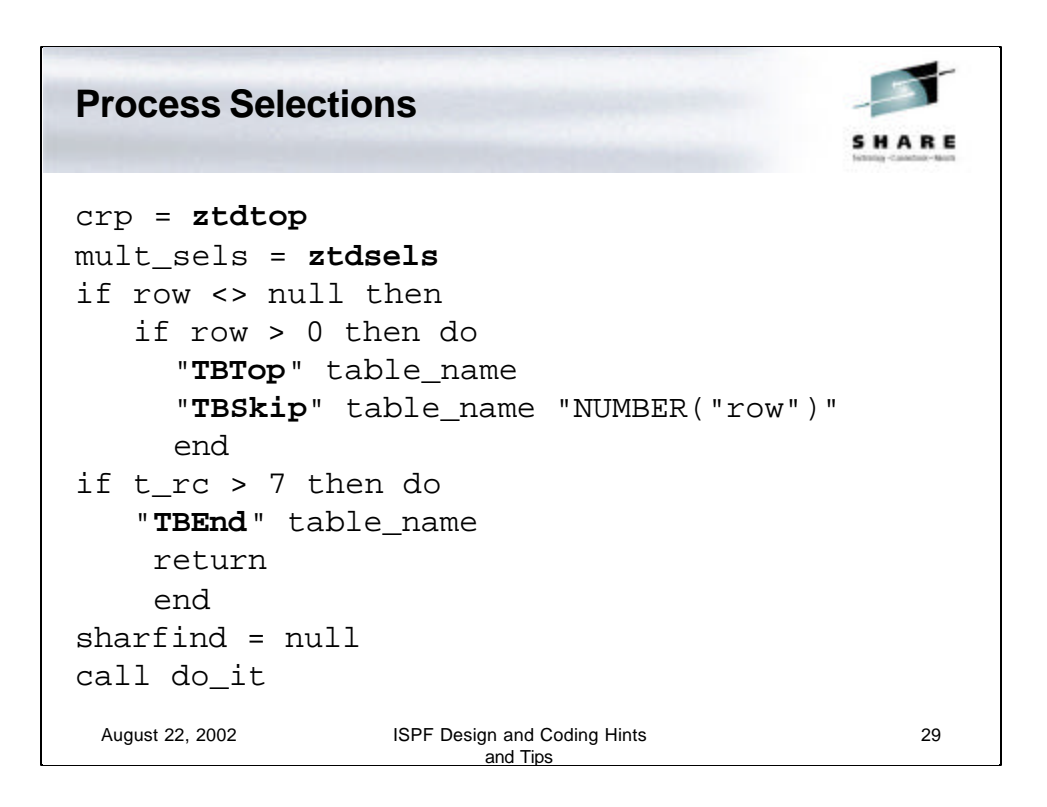

After the table is displayed we have to process any actions.

First the top row value (**ztdtop**) is saved in the **crp** variable. Then the number of rows selected (**ztdsels**) is saved in **mult\_sels**.

Then the **row** variable is tested. If not null, then if greater than zero, then we find the selected row by going to the top using **TBTOP** and then skipping down to the selected row using **TBSKIP**. This gets the information from the row for our use.

If the return code is greater than 7 then the table is closed using **TBEND** and the routine returns to the caller, which in this case is the ISPF **Select** service.

Next the **sharfind** variable is set to null and the **do\_it** routine is called.

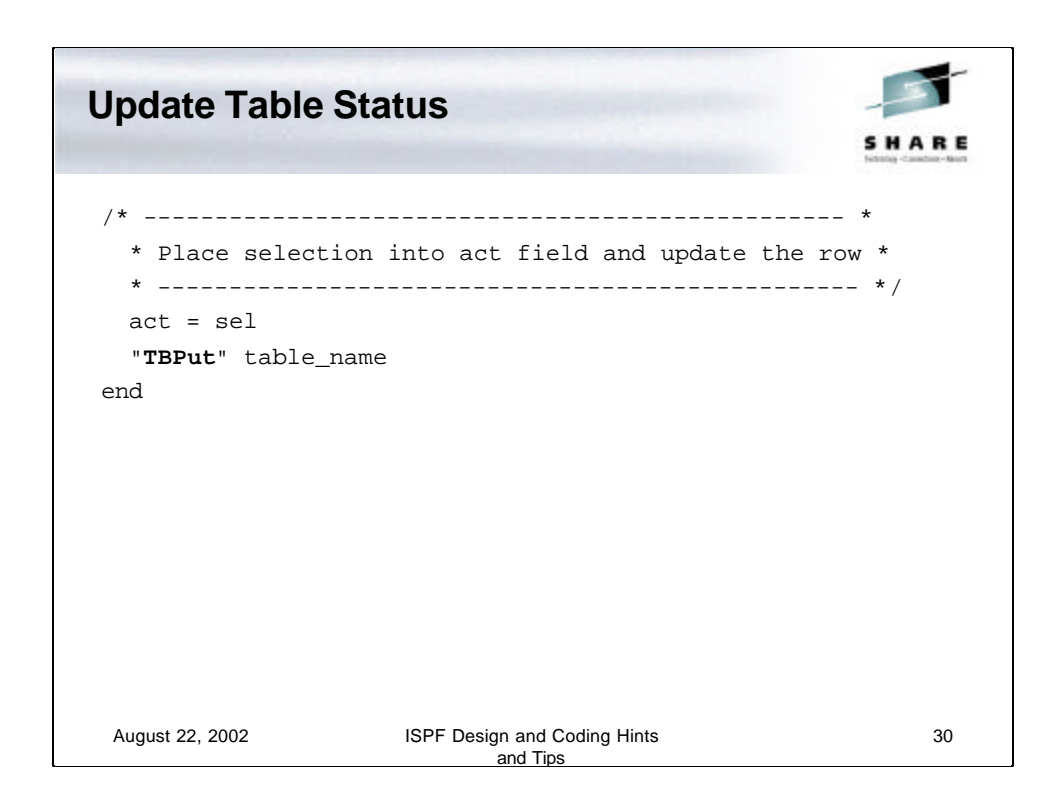

After processing the row the **act** variable is set from the last action requested (**sel**), and the row in the table is updated using the **TBPut** service. The **do forever** loop then continues.

```
Process Selections
                                                   SHARE
Do_It: 
  "Control Display Save" 
 Select 
    When abbrev("FIND", word(zcmd,1),1) = 1then call do_find 
   When abbrev("RFIND", word(zcmd, 1), 1) = 1
        then call do_find 
    When sel = "B" then "Browse Dataset('"dsn"')"
    When sel = "E" then "Edit Dataset('"dsn"')"
    When sel = "M" then do 
        Address TSO, 
            "Hmig '"dsn"'" 
         zdlvol = "MIGRAT" 
         end 
 August 22, 2002 ISPF Design and Coding Hints 
                                                        31
                           and Tips
```
Once a selection is made the selection needs to be analyzed and processed. This routine (this slide and the next 2) do that.

The **"Control Display Save"** is an ISPF service that saves the current display environment. This is required in case other displays are done by the selection action (e.g. Browse).

A REXX Select/When/Otherwise/End clause is used to test the user selection against the supported selections.

Notice the Browse selection. This is how to invoke the ISPF Browse service.

If calling a native TSO service then the **Address TSO** statement needs to be used, as we do for the **HMigrate** action.

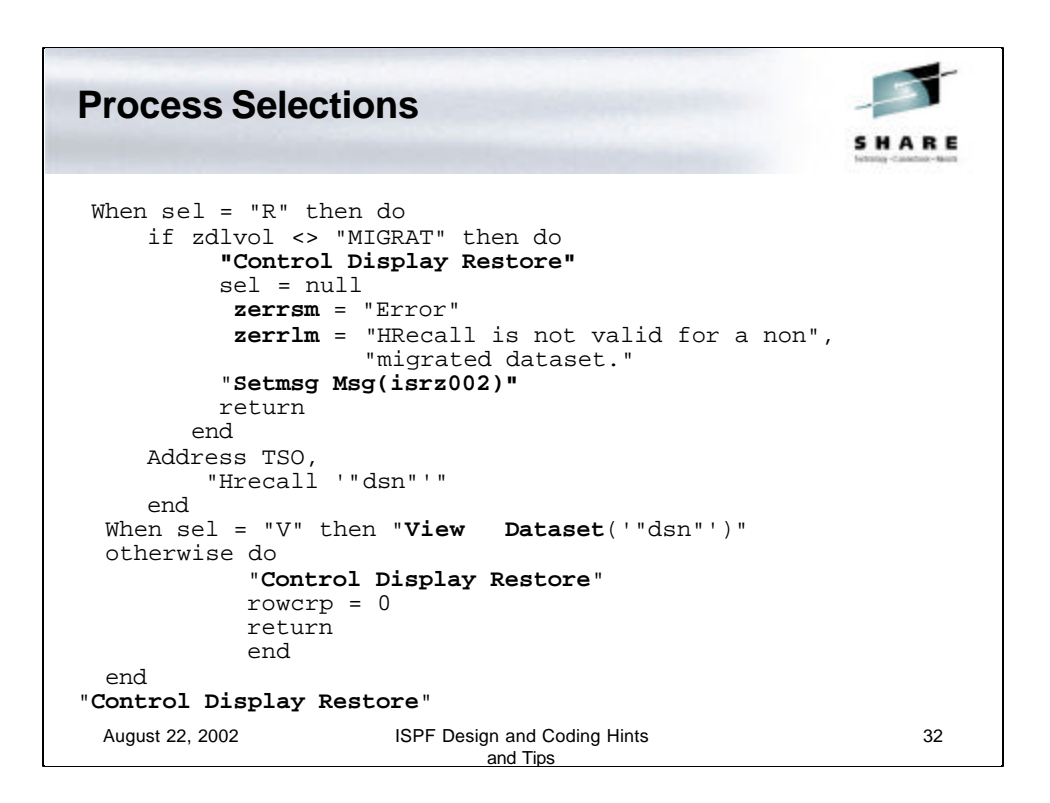

The **R** (HRecall) option requires that we verify that the volser is MIGRAT and if it isn't then we tell the user via the **SETMSG** service.

The Otherwise clause does the **"Control Display Restore"** and then returns to the display routine.

If the Otherwise clause is not processed, because there was a va lid selection option, then the **"Control Display Restore"** is issued after the Select/When/Otherwise/End falls through.

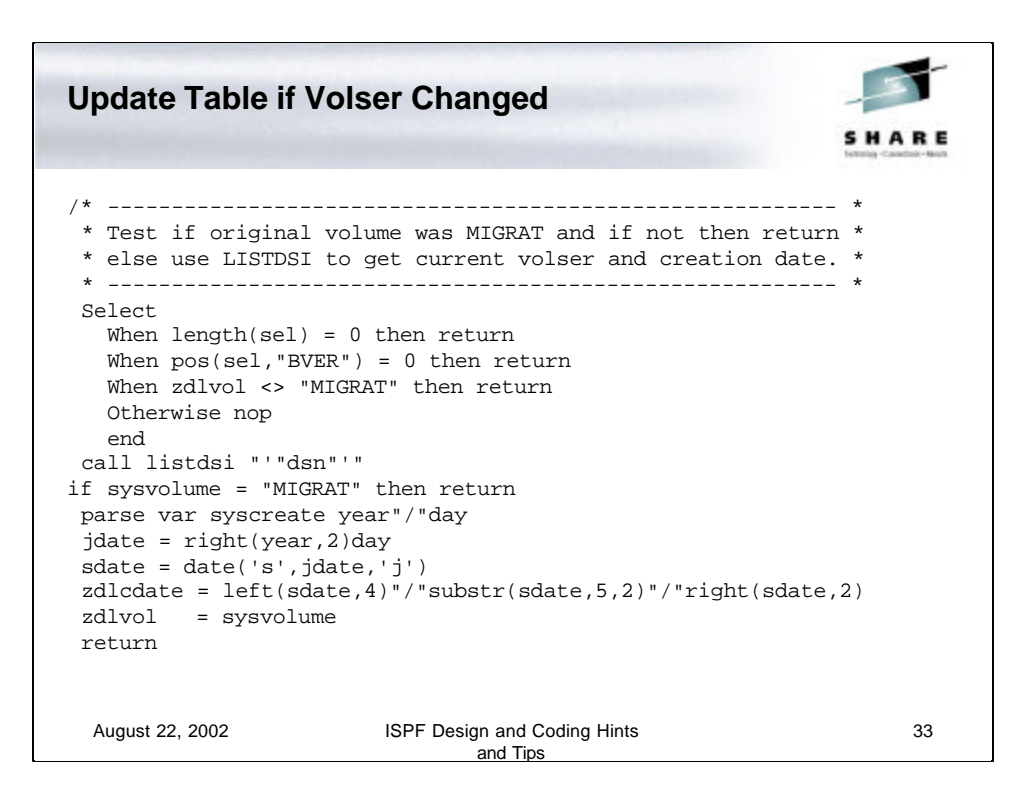

The last action after processing a valid selection action is to test the volser to determine if the table row value needs to be updated.

First test to see if the selection action character is BVER and if not then return.

Then test the volser for MIGRAT and if not then return.

If we haven't returned then use the **listdsi** REXX function to get the current volser and creation date and update the table row variables with these values. Remember that the return to the display routine will update the row with the last action along with these updates using the **TBPUT**.

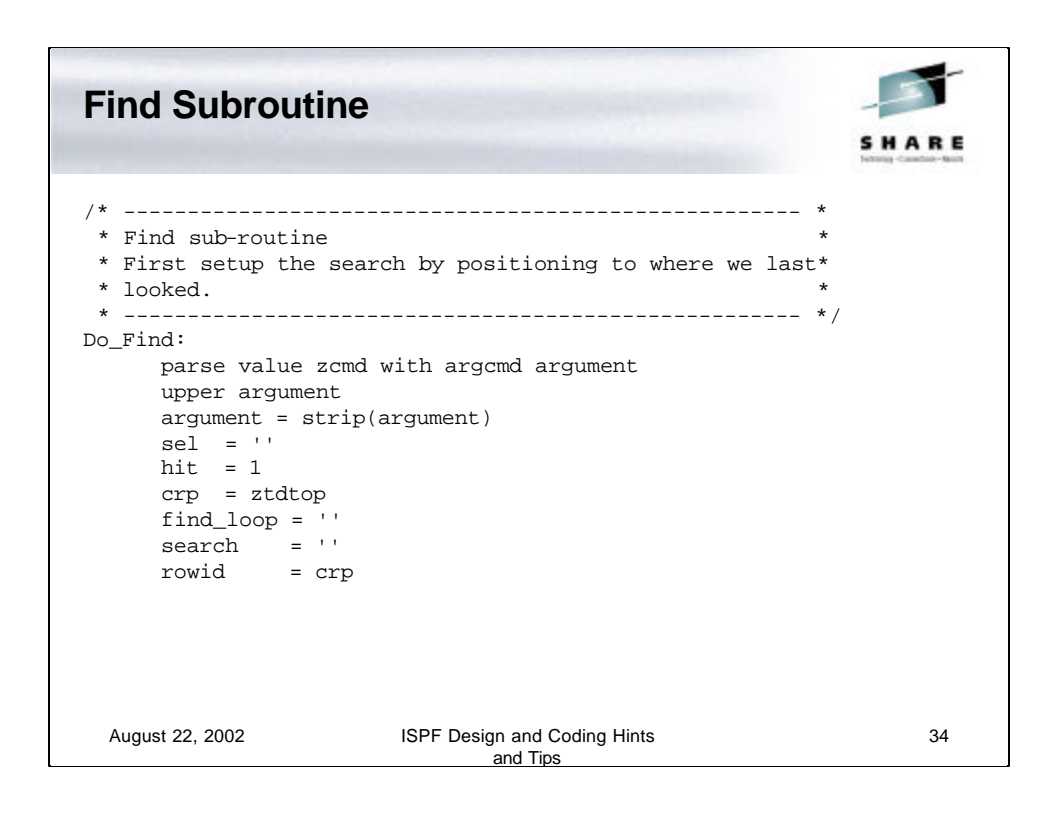

This is the local, non-ISPF, FIND routine. This differs from the standard ISPF routine in that you can tailor it to look in any field in the table and anywhere in a field.

This routine takes two parameters. FIND or RFIND and the search value.

The search value is translated to upper case and leading and trailing blanks are removed.

Then some default values are set.

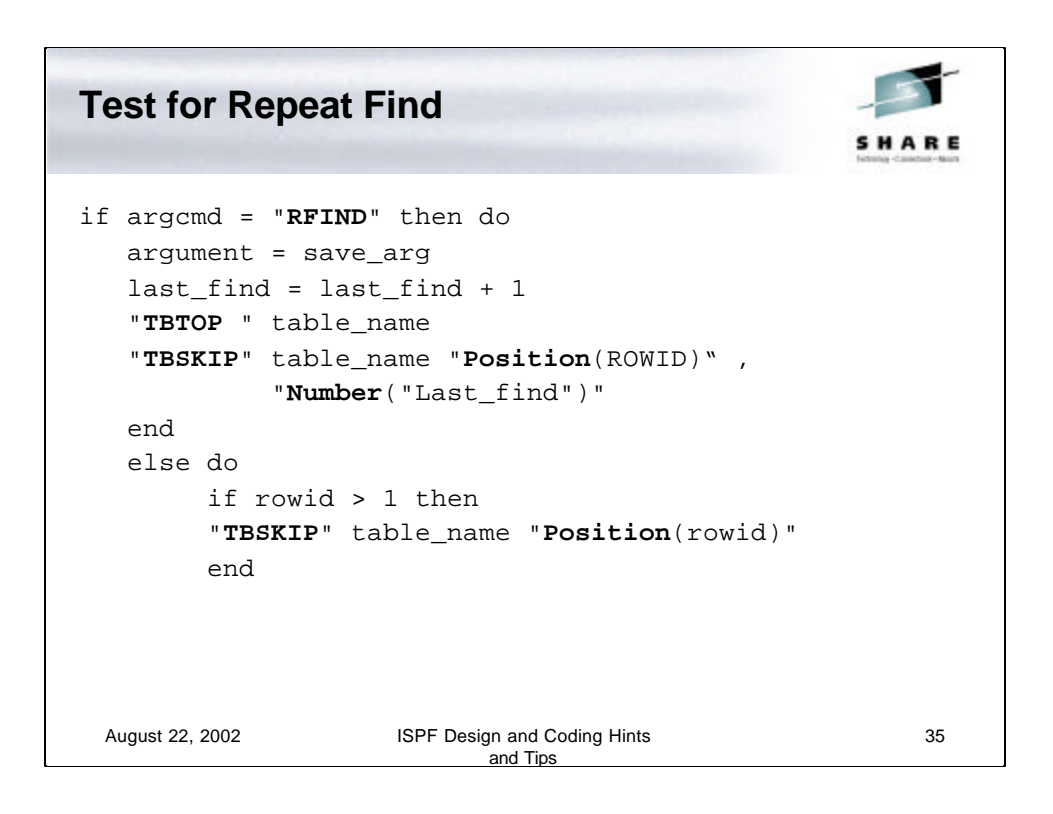

The **argcmd** option is tested for **RFIND** and if so then we set up for the Repeat Find by:

- setting **argument** to the last used search value
- incrementing the **last\_find** (row number) by 1
- positioning to the new row (**last\_find**) by using **TBTOP** and then **TBSKIP**services

If the **argcmd** is not **RFIND** (it must be **FIND**) we position down 1 row for the search test.

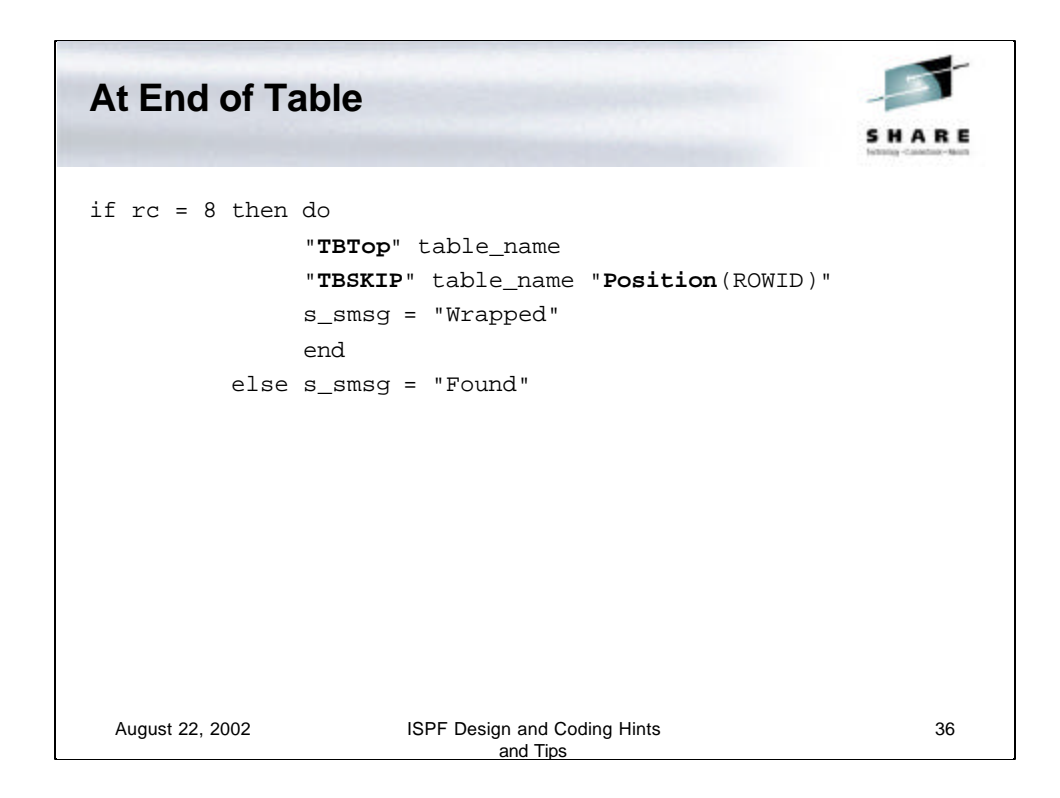

If the **TBSKIP**return code is an 8 then we have reached the end of the table so we need to start over at the top. To do this we use the **TBTOP** service followed by the **TBSKIP**and set the short message to **'wrapped**'.

If the return from **TBSKIP** was not 8 then the short message is set to **'found'.**

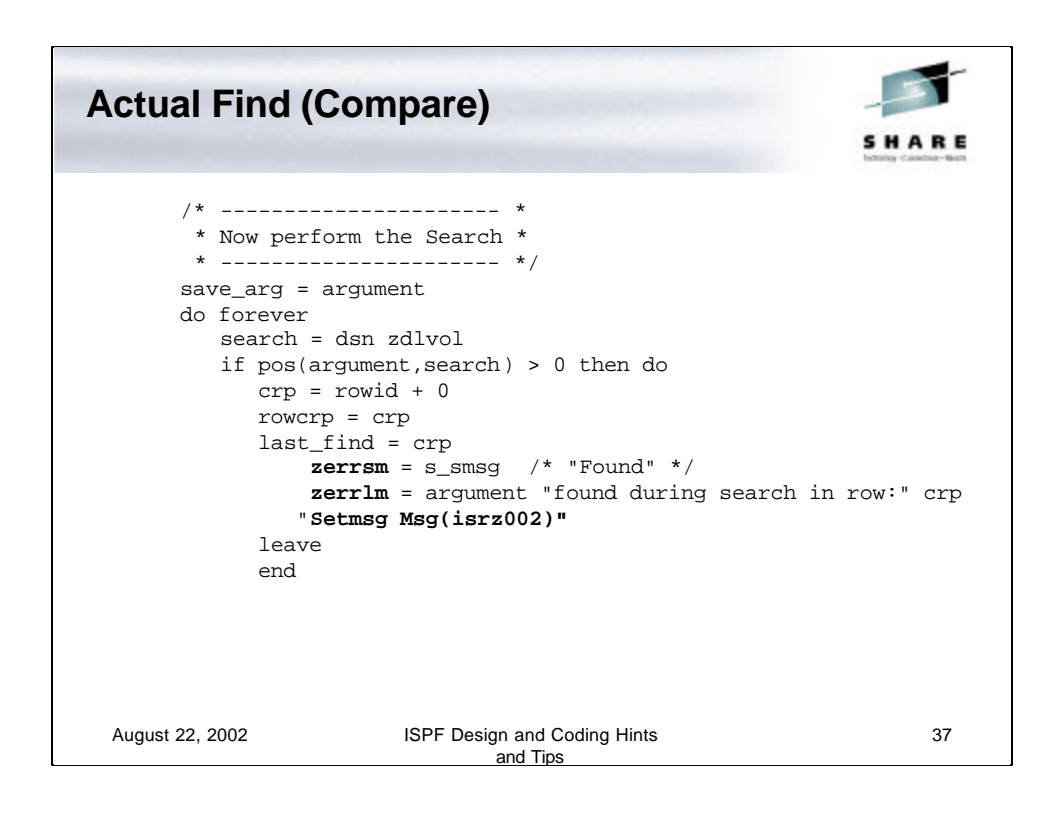

Now we do the actual find by using the **pos** function to determine if the search argument is in the search fields.

The search fields are set by setting the **search** variable to contain the row values we want to search – **dsn** and **zdlvol** in this case.

If so then we have a match and we set the short message variable **zerrsm** to the short message value (**s\_smsg**). The long message variable **zerrlm** is set to the search string plus **'found during search in row:'** and the row number. The routine then leaves the compare loop which falls though to the return statement on the next slide.

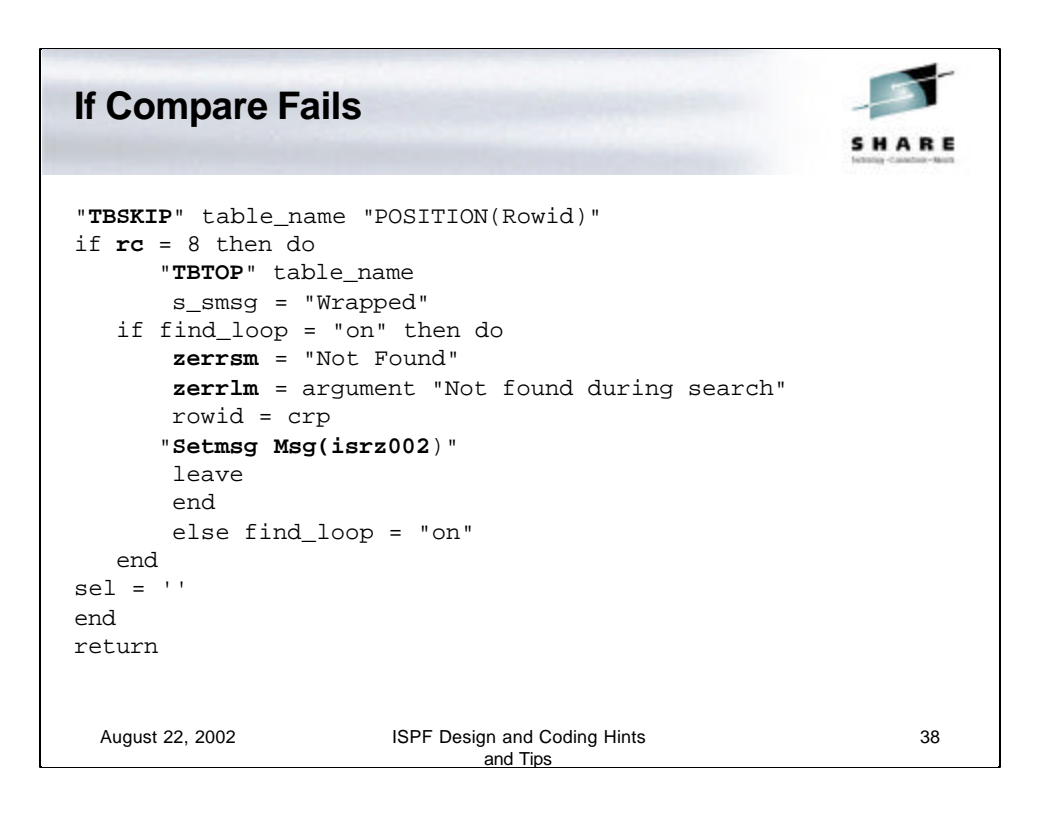

If the compare fails then the **TBSKIP**service is used to jump to the next row. If the return code from the **TBSKIP** is 8 then we start again at the top of the table.

The **find\_loop** variable is tested to determine if we have already been here (at the end of the table) before and if so informs the users via the short and long message that the search value could not be found and the **leave** statement ends the search loop.

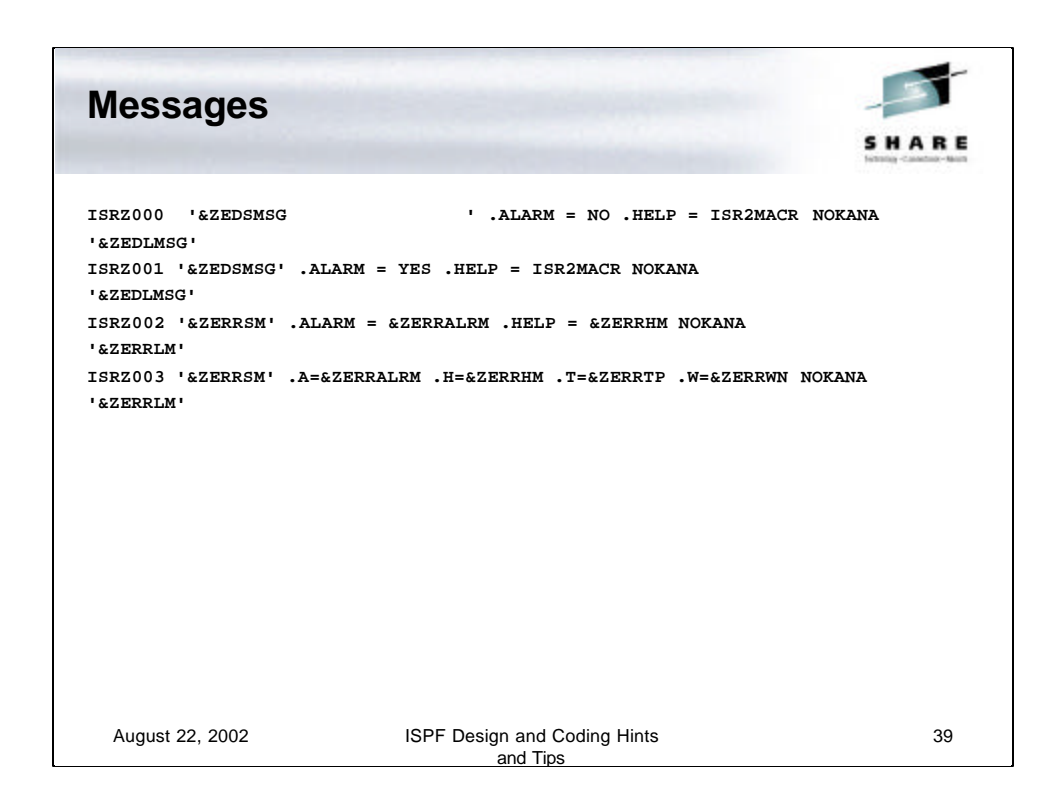

IBM has provides some generalized messages that can be used. These are ISRZ000 to ISRZ003.

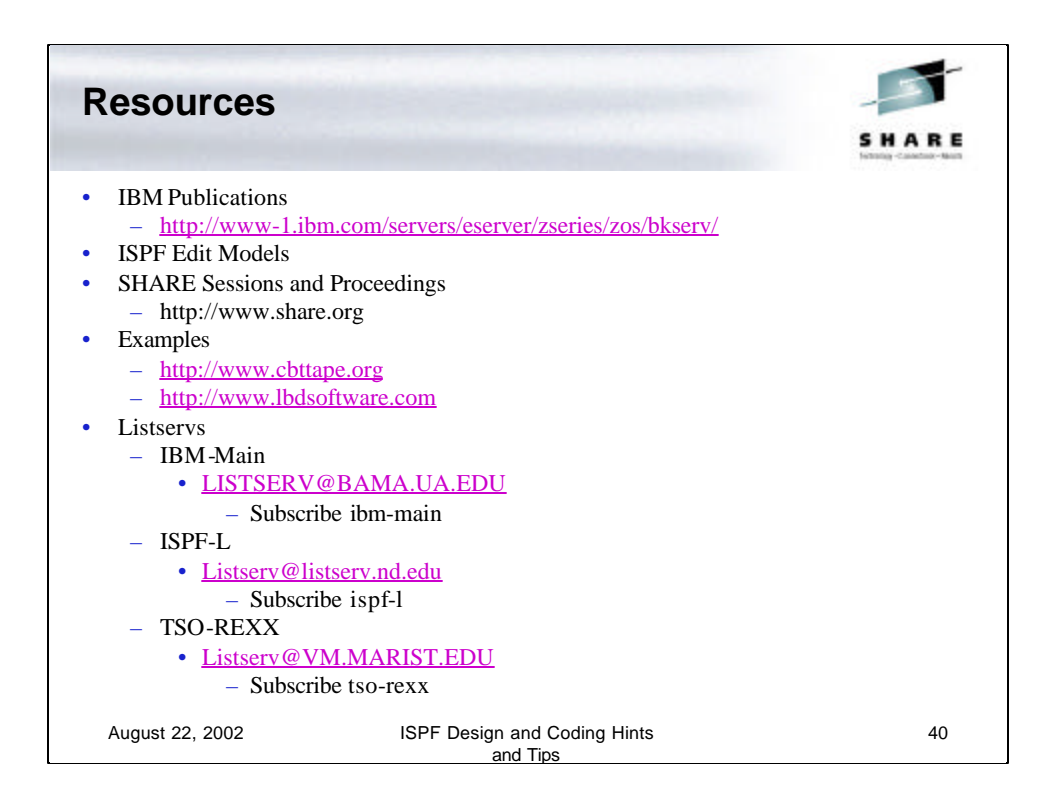

These are just some of the available resources that you should check out to learn more.

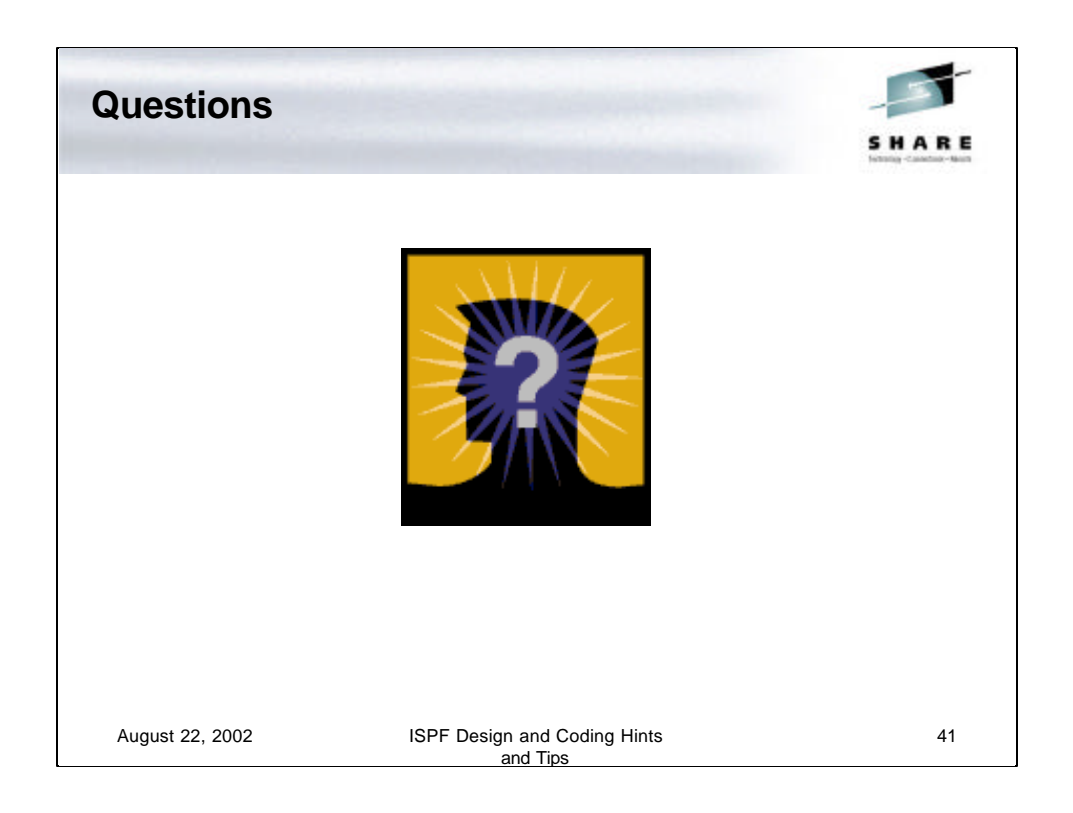

Now it is your turn to ask any questions you didn't ask during the presentation.